# **SAMS COMPUTERFACTS**

# **DISK DRIVE:** APPLE<sup>®</sup> II MODEL A2M0003

CD6

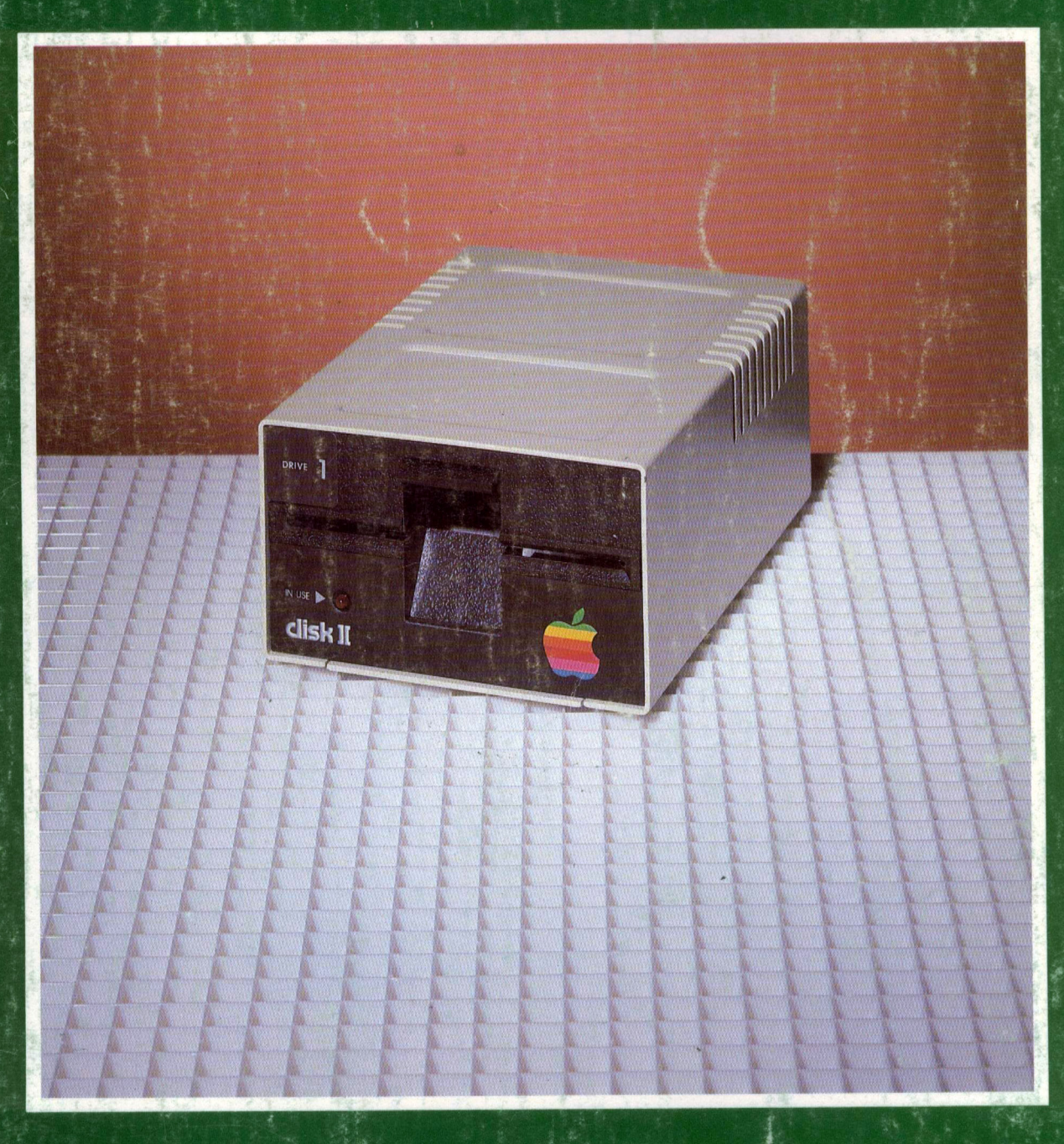

# TECHNICAL SERVICE DATA FOR YOUR DISK DRIVE

# APPLE II MODEL A2M0003

If seal is broken, nonreturnable.

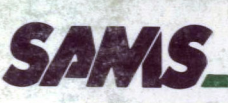

# COMPUTERFACTS™ put easy to use, informative technical data right at your fingertips. Each edition includes specific service information on the individual component, along with some overall troubleshooting hints.

The following information is just a sample of the many valuable time saving features contained in this exclusive Sams COMPUTERFACTS publication:

- . Preliminary Service Checks section is an easy to use, step by step guide for the experienced technician or hobbyist, and even beginners.
- · SAMS famous industry accepted standardized notation schematics containing CIRCUITRACE®, GRIDTRACE™, waveforms, voltages and stage identification.

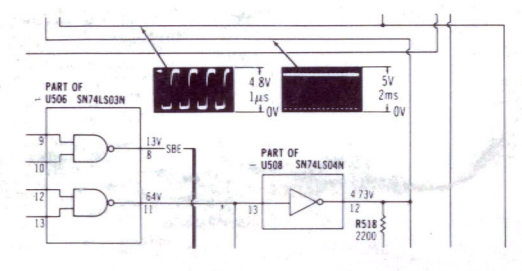

. Step by Step Troubleshooting guides the technician through the necessary procedures to quickly locate the problem.

**TROUBLESHOOTING** 

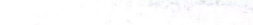

MICROPROCESSOR CHIP (CPI)) OPERATION Verify the processor is functioning by checking the signals

on the address lines (pins 10 thru 24 of IC U600) and the data<br>on the address lines (pins 10 thru 24 of IC U600) and the data<br>lines (pins 41 thru 56) using a logic probe or a scope. It a logic probe is used, refer to the "Logic Chart" for the correct-<br>readings. If a scope is used, the waveforms on the address<br>lines (except pins 22 and 23 which have no signal in Power Up mode) should be similar to Figure 1. The waveforms on the<br>data lines should be similar to Figure 2

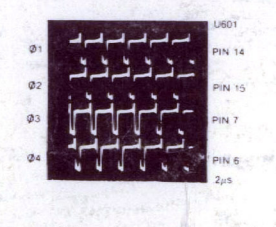

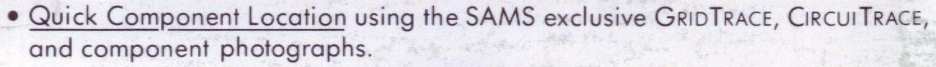

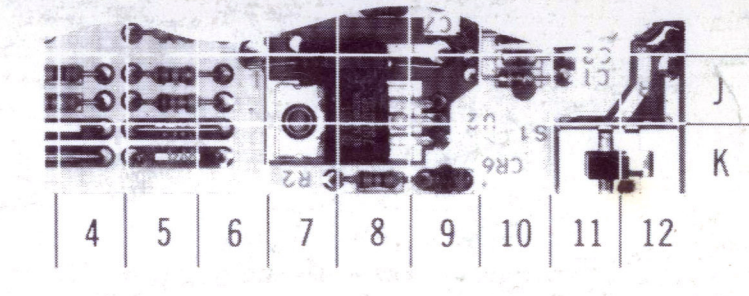

. Complete Components Parts List in an easy to use format with field replacements shown when possible. SAMS unique semiconductor, chip and IC cross-reference. gives you many replacements to choose from and is available at your Electronic Distributor.

#### **SEMICONDUCTORS (Select replacement for best results)**

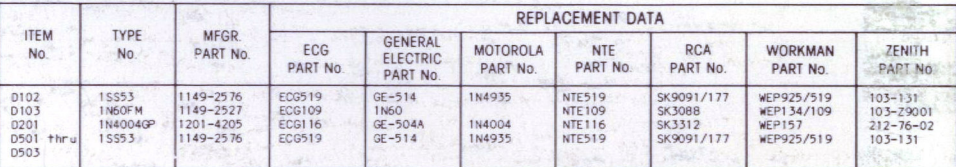

CIRCUITRACE is a registered trademark of Howard W. Sams & Co., Inc. COMPUTERFACTS and GRIDTRACE are trademarks of Howard W. Sams & Co., Inc. Apple is a registered trademark of Apple Computer, Inc

To order, see your Sams Representative, or telephone 800-428-SAMS.

# **SAMS.**

#### Howard W. Sams & Co., Inc.

4300 West 62nd Street, P.O. Box 7092, Indianapolis, Indiana 46206 U.S.A.

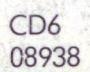

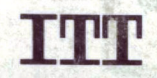

. Logic Chart containing logic probe readings to isolate defective circuitry and components. LOGIC

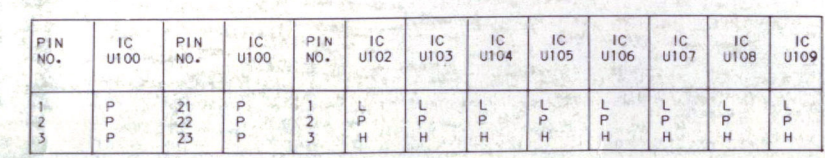

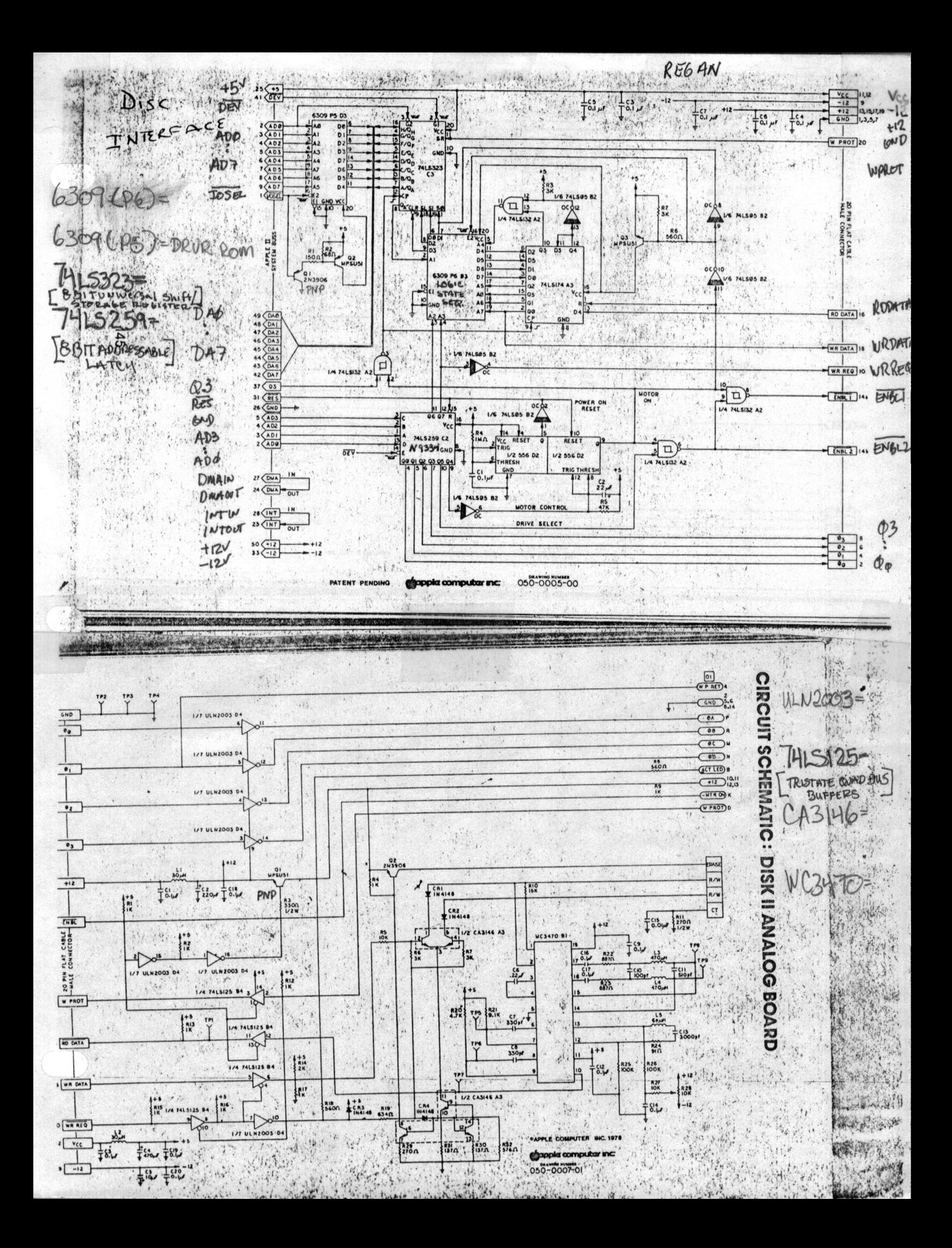

# **Disk II Head Ω Readings**

Readings of the impedence of the head of a Disk][.

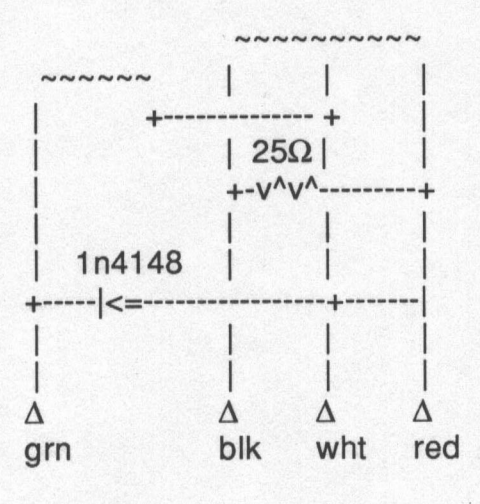

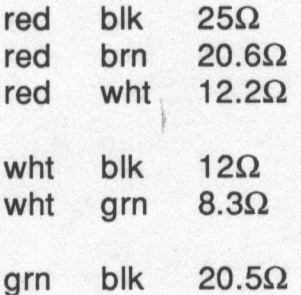

# **Disk II Repair Pricings**

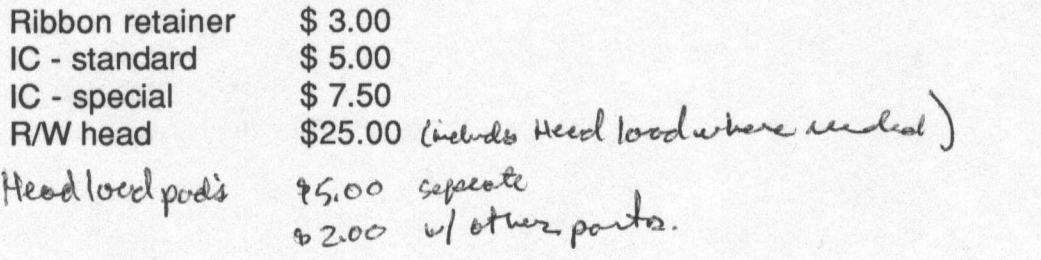

# SAMS COMP

GABR TOW JOIN BVDIC WEIG

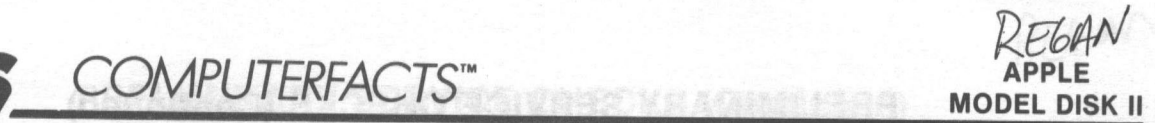

**CD6** 

MODEL DISK II APPLE

Xzmo ( s

# **PRELIMINARY SERVICE CHECKS**

This data provides the user with a time-saving service tool designed for quick isolation and repair of disk drive malfunctions.

Check all Interconnecting cables for good connections and correct hookup before making service checks.

Replacement or repair of the analog board and motor speed control board or connectors may be necessary after the malfunction has been Isolated.

# **REPLACEMENT PARTS AND DESCRIPTION**

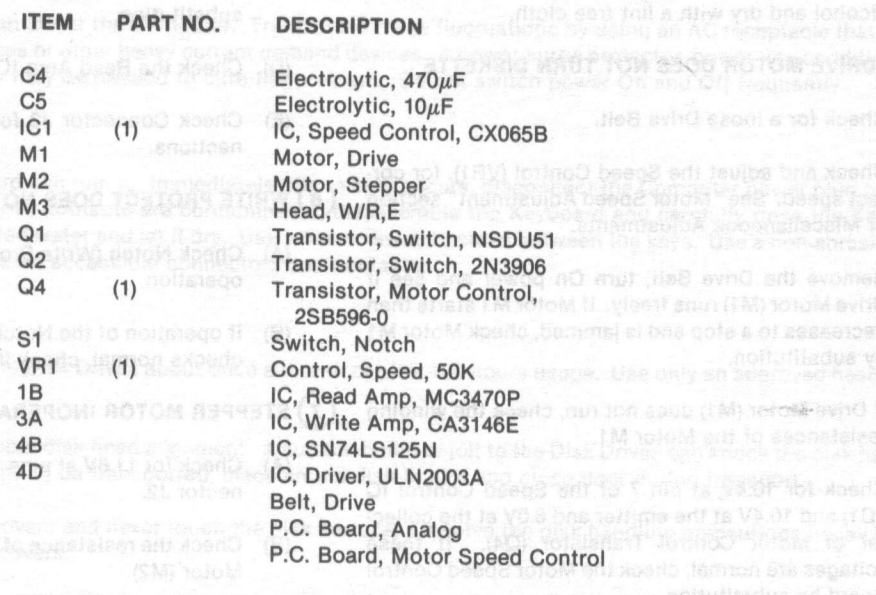

(1) Located on Motor Speed Control Board

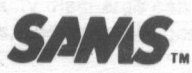

 $\frac{1}{n}$ 분.<br>이 이 **APF** o

 $\equiv$ 

co Ë o

e www.seefimeini 16 nego j

K GUINE THARDED MUT

deeded ad haspelent red

# **Howard W. Sams & Co., Inc.**

4300 West 62nd Street, P.O. Box 7092, Indianapolis, Indiana 46206 U.S.A.

The listing of any available replacement part herein does not constitute in any case a recommendation, warranty or guaranty by Howard W. Sams & Co., Inc., as to the quality and suitability of such replacement part. The numbers of these parts have been compiled from information furnished to Howard W. Sams & Co., Inc., by the **manufacturer. of the particular type of replacement port listed.** 

**Reproduction or U'., without expre .. permission, of editorial or pictorial**  content, in any manner, is prohibited. No patent liability is assumed with **respect to the uae of the Information contained herein.**  © 1985 Howard W. Sams & Co., Inc.

**TAW TOW** 

4300 West 62nd Street, P.O. Box 7092, Indianapolis, Indiana 46206 U.S.A. Printed in U.S. of America. **84CD14920** DATE 3-85

# **PRELIMINARY SERVICE CHECKS (Continued) SERVICE CHECKS**

SEE INTERCONNECTING DIAGRAM AND PHOTOS TO MATCH THE NUMBER IN THE CIRCLES WITH THOSE IN THE FOLLOWING DATA FOR SERVICE CHECKS TO BE PER· FORMED.

## 1) POWER SUPPLY

- (A) Check for 11.6V at the emitter, 11.6V at the collector, and 10.8V at the base of Switch Transistor (01). If the 11.6V is missing, check the cable to the Computer and Connector J1.
- (B) It the 10.8V Is missing, check Switch Transistor  $(Q1)$ .
- (C) Check for S.OV at the positive lead of Electrolytic C4.
- (D) Check for  $-12.0V$  on the negative lead of Electrolytic C5.

#### DISK DRIVE OPERATION IS ERRATIC

Check for possible Interference from the Monitor or other electronic equipment. Position the Disk Drive away trom the Monitor and other electronic equipment and check operation of the Disk Drive.

(A) Clean the W/R,E Head (M3) with a cotton swab or lint free cloth dampened with 91% isopropyl alcohol and dry with a lint free cloth.

#### DISK DRIVE MOTOR DOES NOT TURN DISKETTE

- (A) Check for a loose Drive Belt.
- (B) Check and adjust the Speed Control (VR1), for correct speed. See "Motor Speed Adjustment" section of Miscellaneous Adjustments.
- (C) Remove the Drive Belt, turn On power and see if Drive Motor (M1) runs freely. If Motor M1 starts then decreases to a stop and is jammed, check Motor M1 by substitution.
- (D) If Drive Motor (M1) does not run, check the winding resistances of the Motor M1.
- (E) Check for 10AV at pin 7 of the Speed Control IC (IC1) and 10.4V at the emitter and 6.0V at the collector of Motor Control Transistor (04). If these voltages are normal, check the Motor Speed Control Board by substitution.
- 4) DISK DRIVE WILL NOT WRITE
	- (A) Check for 11 .6V at pin 8 ot Write Amp IC (3A) or at the base of Switch Transistor (Q2).
- TEST EQUIPMENT

Digital Volt/Ohm Meter Logic Probe Monitor Host Computer

- (B) Check the adjustment of the speed ot the Disk Drive, see "Motor Speed Adjustment" section of Miscellaneous Adjustments.
- (C) Check the resistance of the W/R,E Head (M3) and clean Head M3.
- (D) If the W/R,E Head (M3) checks normal, check the Write Amp IC (3A) and IC 4B by substitution.
- (E) Check Connector J3 for open or intermittent connections.

#### o DISK DRIVE WILL NOT READ

- (A) Clean the W/R,E Head (M3).
- (B) Check the Radial alignment of the disk drive, see "Radial Alignment Adjustment" section of Miscellaneous Adjustments.
- (C) Check the adjustment of the speed ot the Disk Drive, see "Motor Speed Adjustment" section of Miscellaneous Adjustments. Also check IC 4B by substitution.
- (D) Check the Read Amp IC (1B) by substitution.
- (E) Check Connector J3 for open or Intermittent connections.

#### WRITE PROTECT DOES NOT FUNCTION

- (A) Check Notch (Write Protect) Switch (S1) for normal operation.
- (B) If operation of the Notch (Write Protect) Switch (S1) checks normal, check IC 4B by substitution.

#### STEPPER MOTOR INOPERATIVE

- (A) Check for 11.6V at pins 11, 12, M, N, P and Rot Connector J2.
- (B) Check the resistance of the windings of the Stepper Motor (M2).
- (C) Check the Driver IC (40) by substitution.
- (D) Check for good connection at Connector J2.

# **TEST EQUIPMENT AND TOOLS**

#### TOOLS

Phillips Screwdriver Small Screwdriver Low Voltage Soldering Iron Head Cleaning Fluid, 97% isopropyl alcohol or Head Cleaning Diskette Kit Desoldering Tool

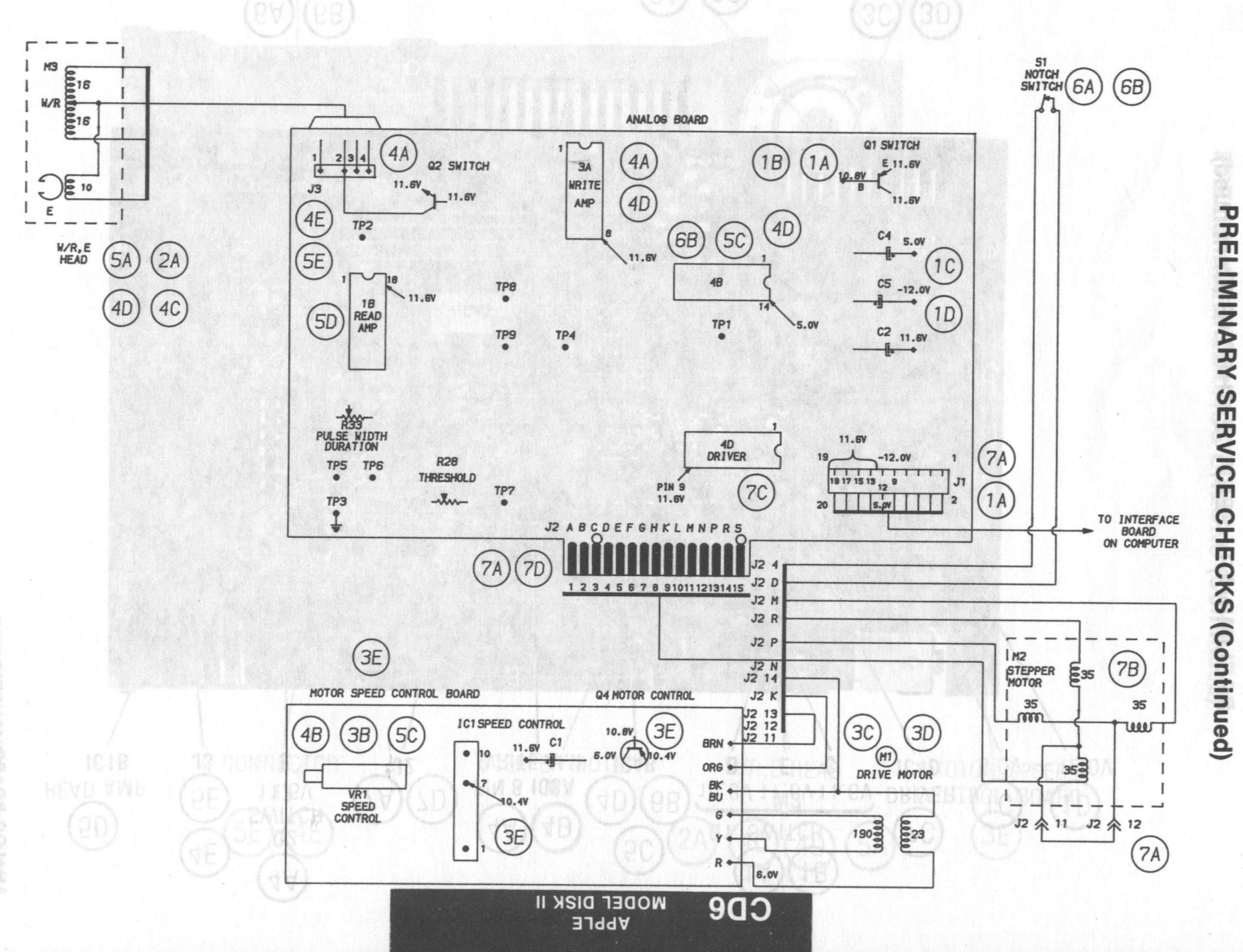

INTERCONNECTING DIAGRAM

 $\equiv$ 

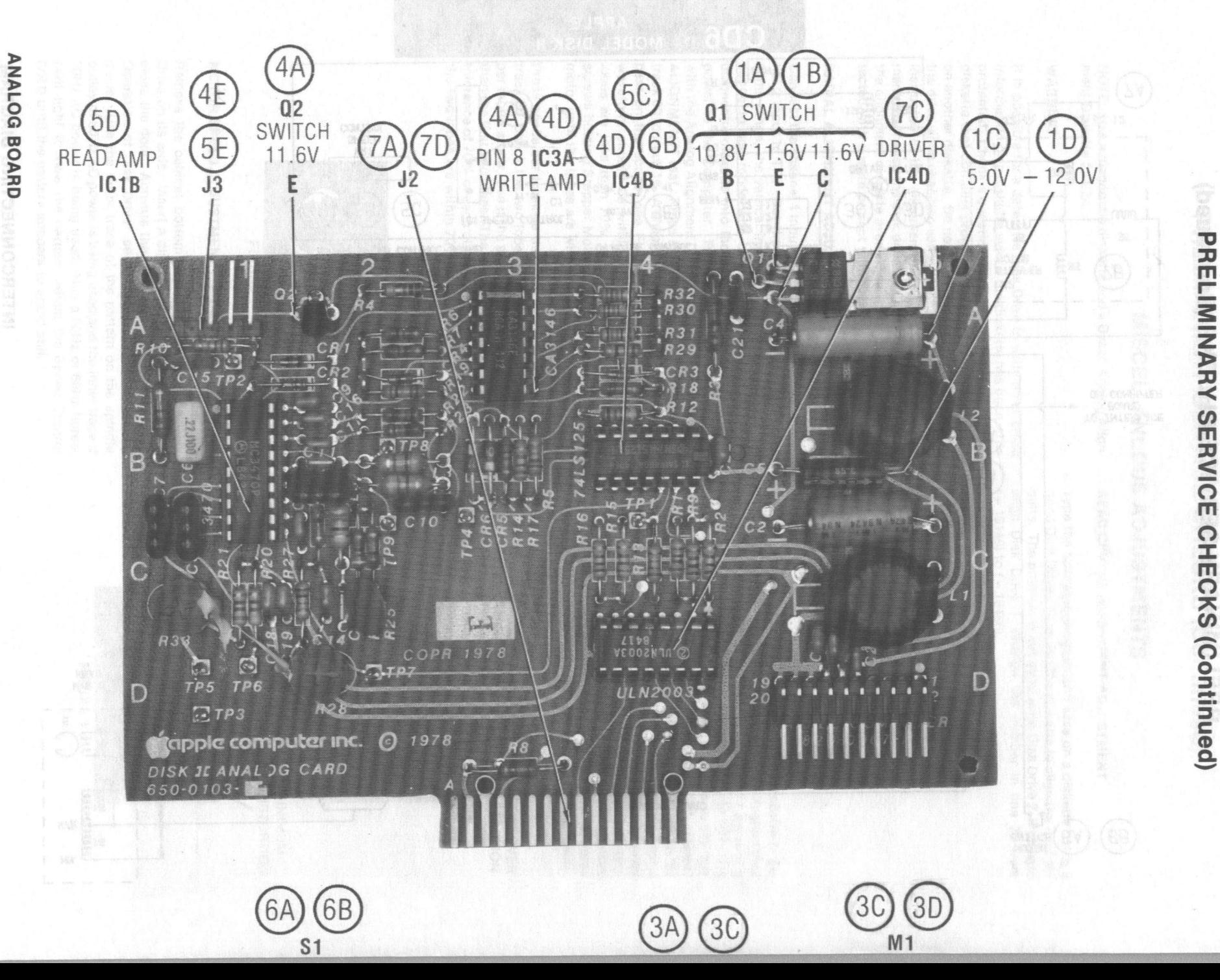

 $\overline{\mathbf{z}}$ 

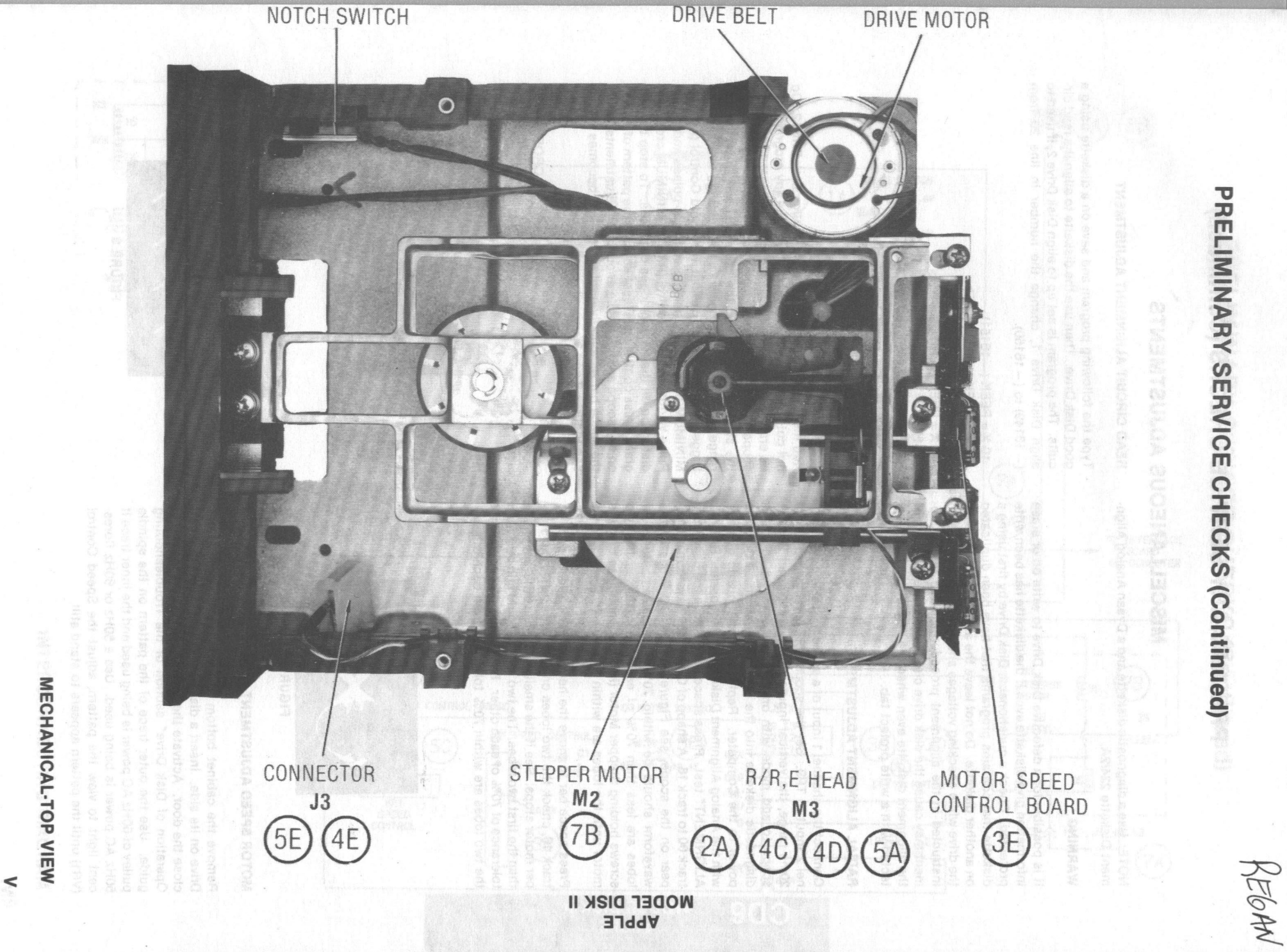

# **PRELIMINARY SERVICE CHECKS (Continued)**

# **MISCELLAN EOUS ADJUSTMENTS**

NOTE: Use a diagnostic diskette and a Dysan Analog Alignment Diskette 224/2A.

#### WARNING

It is possible for a defective Disk Drive to write on or erase information on a diskette even if the diskette has been write protected. Check a questionable Disk Drive by first using a diskette that contains programs that have been duplicated on another diskette. Do not leave the alignment diskette in the drive while checking voltages and waveforms unless so instructed in the alignment procedures. The test equipment may cause the disk drive circuits to erase sections of the alignment diskette even when the diskette is write protected with a write protect tab.

#### RADIAL ALIGNMENT ADJUSTMENT

Connect the channel 1 Input of a scope to TP8 and the channel 2 input to Tpg. Set the scope horizontal sweep to the 20ms range, the vertical inputs to the .2V range. Set the scope to add mode with one channel inverted. Put the diagnostic diskette into the drive to be aligned. Connect power to the Computer. Replace the diagnostic diskette with the Analog Alignment Diskette. Select or run "RADIAL ALIGNMENT" test. Press space bar to move the head from track 00 to track 16. A shape of CAT-EYES waveform will appear on the scope, see Figure 1. The two lobes of the waveform should be within 70% of equal amplitude. If lobes are less than 70% of each other, loosen the two screws holding Stepper Motor (M2) just enough to turn the motor until the lobes are within 70%.

Press space bar to move the head to track 39 and back to track 16, check the two lobes on the scope, after the stepper motor stops. See if the smalier lobe is a different phase than the first two lobes. The two lobes should still be within tolerance of 70% of each other. Repeat this procedure until the two lobes are within 70% tolerance from each other.

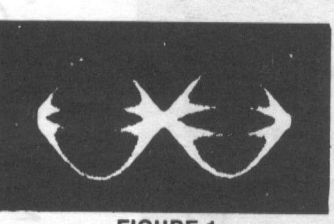

FIGURE 1

#### MOTOR SPEED ADJUSTMENT

△ 冷田川 ANCRA 10日 中国 東京都

Remove the cabinet bottom and cover and set the Disk Drive on its side. Insert a diskette into the Disk Drive and close the door. Activate the Drive Motor (M1), see "Direct Operation of Disk Drive" section of the Troubleshooting guide. Use the outer trace of the pattern on the spindle pulley of 60Hz AC power is being used and the inner trace if 50Hz AC power is being used. Use a 50Hz or 60Hz florescent light to view the pattern, adjust the Speed Control (VR1) until the pattern appears to stand still.

READ CIRCUIT ALIGNMENT ADJUSTMENT

Type the foliowlng program and save on a diskette using a good Disk Drive. Then use the diskette to align the read circuits. The program is set up to align Disk Drive 2, if used to align Disk Drive 1, change the number in line 20 from  $(-16149)$  to  $(-16150)$ .

 $10 X = PEEK (-16151)$  $20 X = PEEK (-16149)$  $30 X = PEEK (-16145)$  $40 X = PEEK (-16147)$ 50 HOME 60 PRINT "ADJUST R28 AND R33" 70 GET A\$  $80 X = PEEK (-16148)$  $90 X = PEEK (-16146)$ 100 GOTO 30

Run the program from Disk Drive 1 to align Disk Drive 2. Do not put a diskette in Disk Drive 2 because any program may be erased in that Disk Drive. Connect channel 1 input of a scope to TP5 and channel 2 input of the scope to TP7. Set the scope to add mode, the horizontal sweep to the  $2\mu s$ range and the vertical inputs to the 2V range with external trigger from channel 2. Adjust Threshold Control (R28) for MINIMUM jitter on the leading edges of pulses and adjust Pulse Width Duration Control (R33) for MINIMUM crossover distortion on the trailing edges of pulses. To stop the program, press control and Reset keys. If the pattern of pulses on the scope are not stable enough for adjustments, press the space bar repeatedly until the pattern becomes stable. See Figures 2 and 3.

> CROSSOVER **DISTORTION**

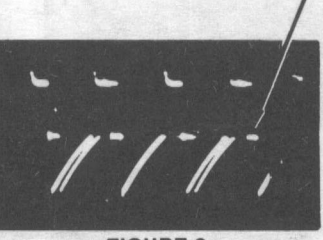

FIGURE 2

MINIMUM DISTORTION

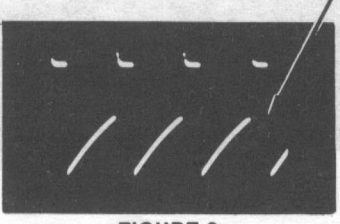

FIGURE 3

EGHAN

# PRELIMINARY SERVICE CHECKS (Continued)

# MISCELLANEOUS ADJUSTMENTS (Continued)

#### AZIMUTH CHECK ADJUSTMENT

Connect the channel 1 input of a scope to TP8 and the channel 2 Input to Tpg. Set the horizontal sweep to the .5ms range, the vertical inputs to the 50mV range and set the scope to add mode with one channel inverted. Insert the alignment diskette into the Disk Drive to be checked. Run the "Azimuth" function. A pattern of four vertical bars should appear on the scope. The correct azimuth is indicated when the two inside bars are longer than the two outside bars, see Figure 4.

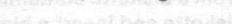

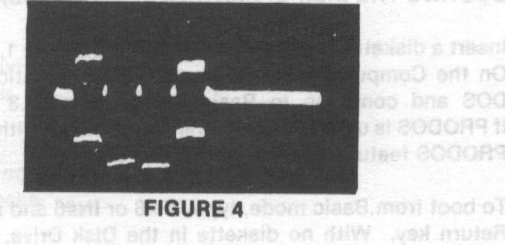

OPERATIVO THE DISK FROM BASIC MODE (DOSSA)

**COOCOS** 

# efenA madO erti grisseng vo barooden ed hab 800 PREVENTATIVE MAINTENANCE IN BOTHS YOU HOUSE LINE YOU LOUD

#### ENVIRONMENT

Computers perform best in a clean, cool area that is below 80 degrees Fahrenheit and free of dust and smoke particles. Even though home Computers are not affected by cigarette smoke as much as commercial Computers are affected, it is better to maintain a smoke-free area around the Computer. Do not block cabinet vents of any of the Computer system; Computer, Monitor, Printer, or other power devices.

#### ELECTRICAL POWER

Variations in the line voltage can affect the Computer. Try to avoid these fluctuations by using an AC receptacle that is on a  $\frac{1}{2}$  power line not used by appliances or other heavy current demand devices. A power-sur power line not used by appliances or other heavy current demand devices. A power-surge protector, power-line conditioner, or<br>non-interruptable power supply may be needed to cure the problem. Do not switch power On and Off

#### KEYBOARD **and a structure of the structure of the structure of the structure of the structure of the structure of th**

Liquids spilled into the Keyboard can ruin it. Immediately after a spill occurs, disconnect the Computer power plug from AC power outlet. Then, if circuitry or contacts are contaminated, disassemble the Keyboard and carefully rinse the Keyboard printed circuit board with distilled water and let it dry. Use a cotton swab to clean between the keys. Use a non-abrasive contact cleaner and lint-free wipers on accessible connectors and contacts.

#### DISK DRIVES

Clean the read/write heads of the Disk Drives about once a month or after 100 hours usage. Use only an approved head cleaning kit.

Handle carefully to preserve proper disk head alignment. A sudden bump or jolt to the Disk Drives can knock the disk head out of alignment. If the disk drive must be transported, place an old disk in slot and close door during transport.

Store disks in their protective covers and never touch the disk surface. Observe the disk handling precautions usually found on the back of disk protective covers.

#### PRINTERS

Carefully vacuum the Printer regularly. Wipe surface areas clean using a light all-purpose cleaner. Do not oil the machine. The oil will collect abrasive grit and dust. The dust will act as a blanket. This can cause components to overheat and fall.

#### STATIC ELECTRICITY

Static electricity discharge can affect the Computer. In order to minimize the possibility, use anti-static mats, sprays, tools and materials, and maintain good humidity in the Computer environment.

#### MONITOR

Use an isolation transformer with any Monitor that does not come as part of the system since some Monitors use a HOT chassis (chassis connected to one side of the AC line). The face of the Monitor should never be left on for long periods of time at high brightness level except when pattern is being changed periodically. Use caution when cleaning anti-glare screens, to preserve the glare-reduction feature. MCTOR SPEED CONTROL BOADM

# PRELIMINARY SERVICE CHECKS (Continued) GENERAL OPERATING INSTRUCTIONS

#### BOOTING THE DISK OPERATING SYSTEM (DOS)

KHO-

Insert a diskette containing DOS into Disk Drive 1, and turn On the Computer. The Computer will automatically load DOS and come up in Basic mode, if DOS3.3 is used. If PRODOS is used the Computer will come up with menu of PRODOS features on the Monitor screen.

To boot from Basic mode, type PR#6 or IN#6 and press the Return key. With no diskette in the Disk Drive, the Disk Drive will continue to run until a diskette is inserted or the Control and Reset keys are pressed at the same time.

DOS can be rebooted by pressing the Open Apple key (key with Apple symbol, located on left Side of space bar), Con· trol key and Reset key at the same time.

OPERATING THE DISK FROM BASIC MODE (DOS3.3 or PRODOS)

Type CATALOG and press the Return key to get a list of the programs which are on the diskette. Type CATALOG, 01 for Disk Drive 1 or CATALOG, 02 for Disk Drive 2 If the current Disk Drive is not the one desired.

Type LOAD and the program name, then press the Return key to load a program from the diskette.

Type SAVE and the program name, then press the Return key to save a program on the diskette.

#### USING BLANK DISKETTES

A blank diskette must be Initialized (DOS3.3) or formatted (PRODOS) before It can be used to save data. To Initialize a diskette using DOS3.3, boot DOS from a diskette containing .DOS3.3 then remove the DOS3.3 diskette and Insert a blank diskette in Disk Drive 1. Type INIT HELLO and press the Return key. The diskette will be initialized when the drive stops. NOTE: Any information on diskette will be overwritten.

If PRODOS Is being used, select the PRODOS FILER (press key F) from the menu that comes up when PRODOS is booted up. Select Volume commands (press key V) from the second menu that comes up. Then select Format A Volume (press key F) from the third menu that comes up. Insert the blank diskette into the Disk Drive and follow the instructions on the Monitor screen to format the diskette.

# DISASSEMBLY INSTRUCTIONS

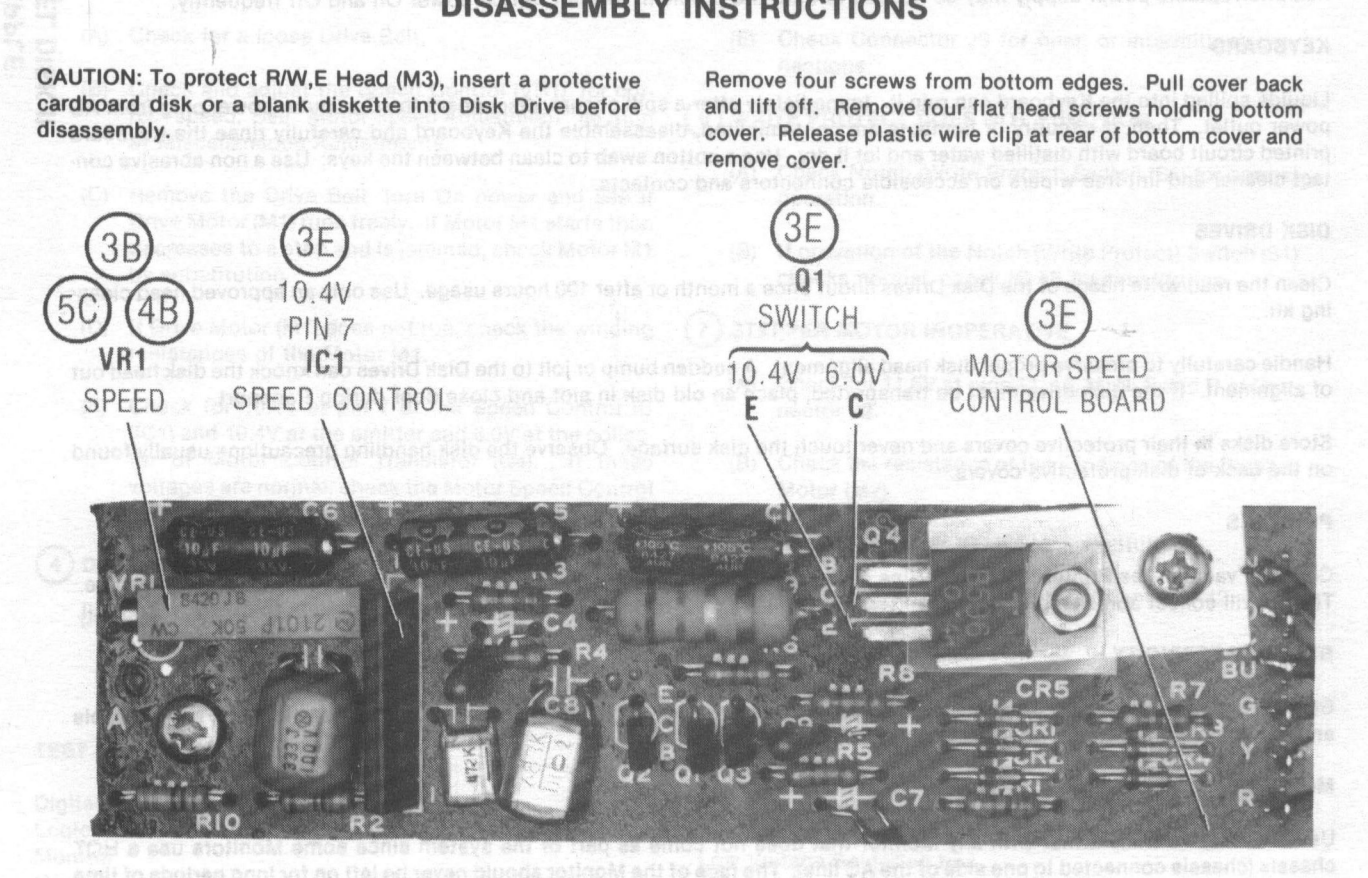

the phinash nefw nolltras sell wilsoleched business yin

MOTOR SPEED CONTROL BOARD

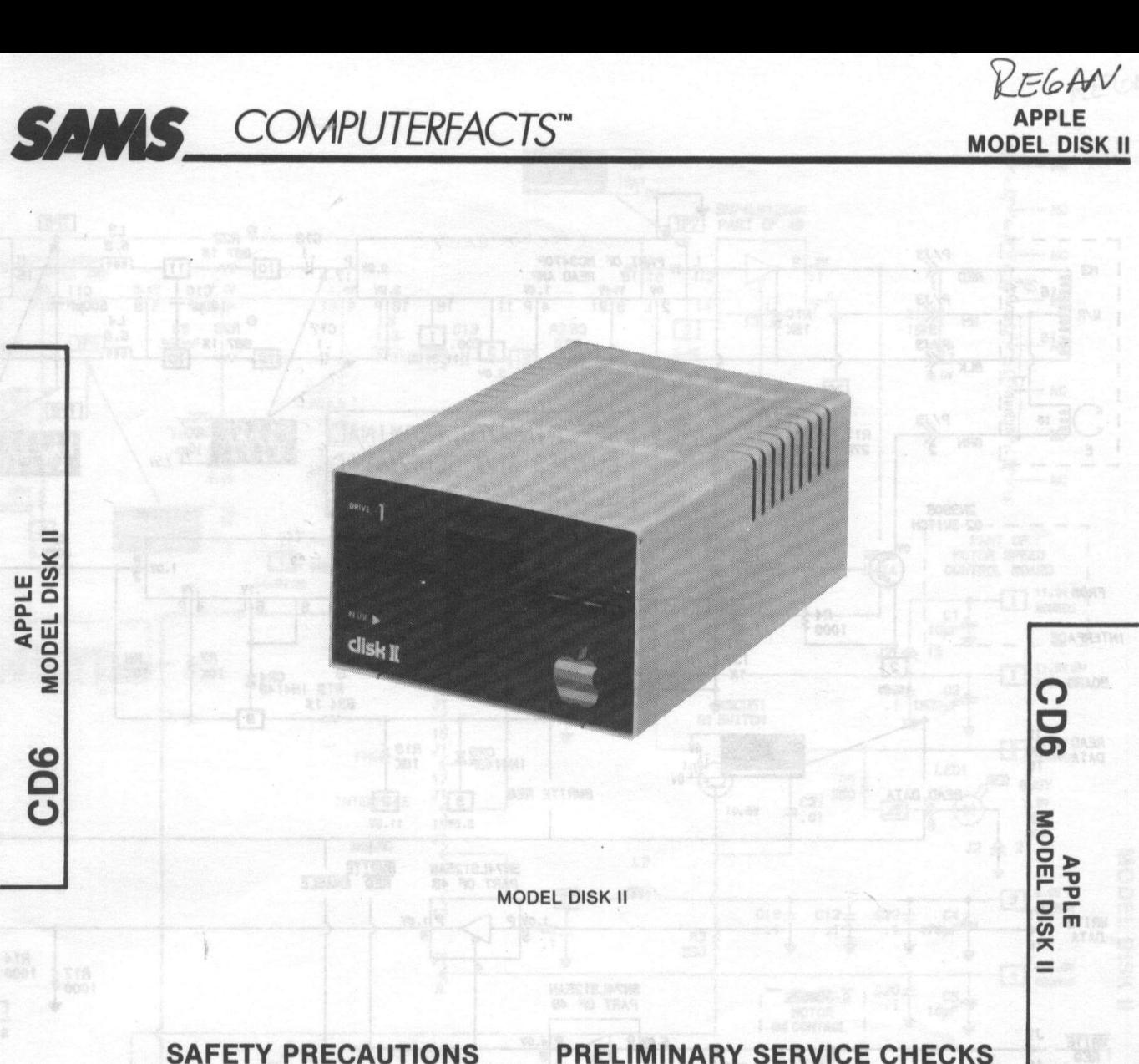

#### See page 16.

# **PRELIMINARY SERVICE CHECKS**

ENCLOSED

# **INDEX**

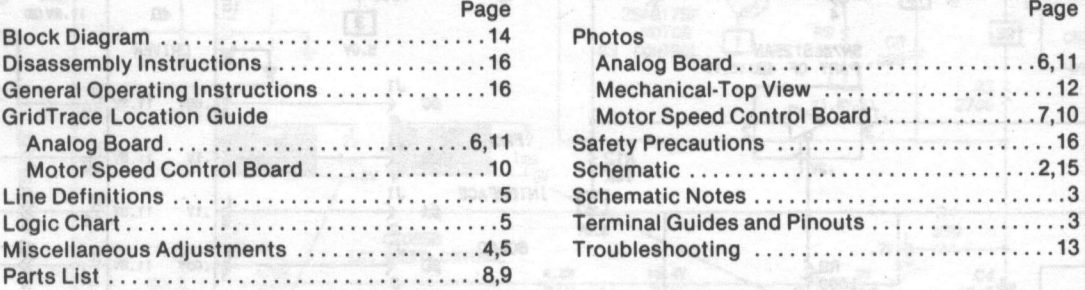

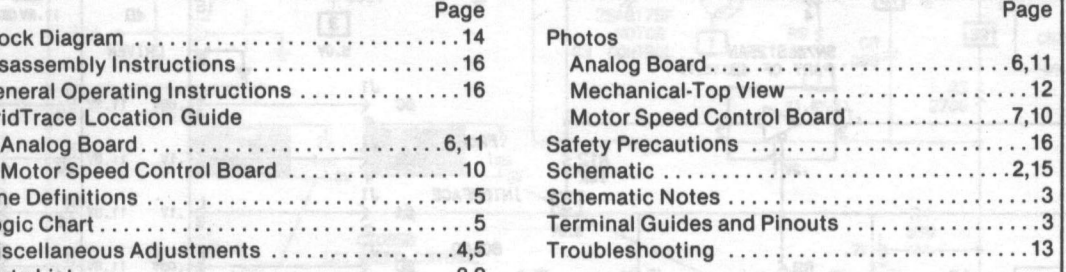

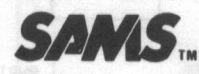

# **Howard W. Sams & Co., Inc.**

4300 West 62nd Street, P.O. Box 7092, Indianapolis, Indiana 46206 U.S.A.

**The listing of any available replacement part herein does not** constitute in any case a recommendation, warranty or guaranty by Howard W. Sams & Co., Inc., as to the quality and suitability of such replacement part. The numbers of these parts have been compiled from information furnished to Howard W. Sams & Co., Inc., by the manufacturers of the particular type of replacement part listed.

**Reproduction or use, without express permission, of editorial or pictorial** content, in any manner, is prohibited. No patent liability is assumed with respect to the use of the information contained herein. © 1985 Howard W. Sams & Co., Inc.

4300 West 62nd Street, P.O. Box 7092, Indianapolis, Indiana 46206 U.S.A.<br>Printed in U.S. of America. 84CD14920 DATE 3-85 Printed in U.S. of America.

**STANY** 

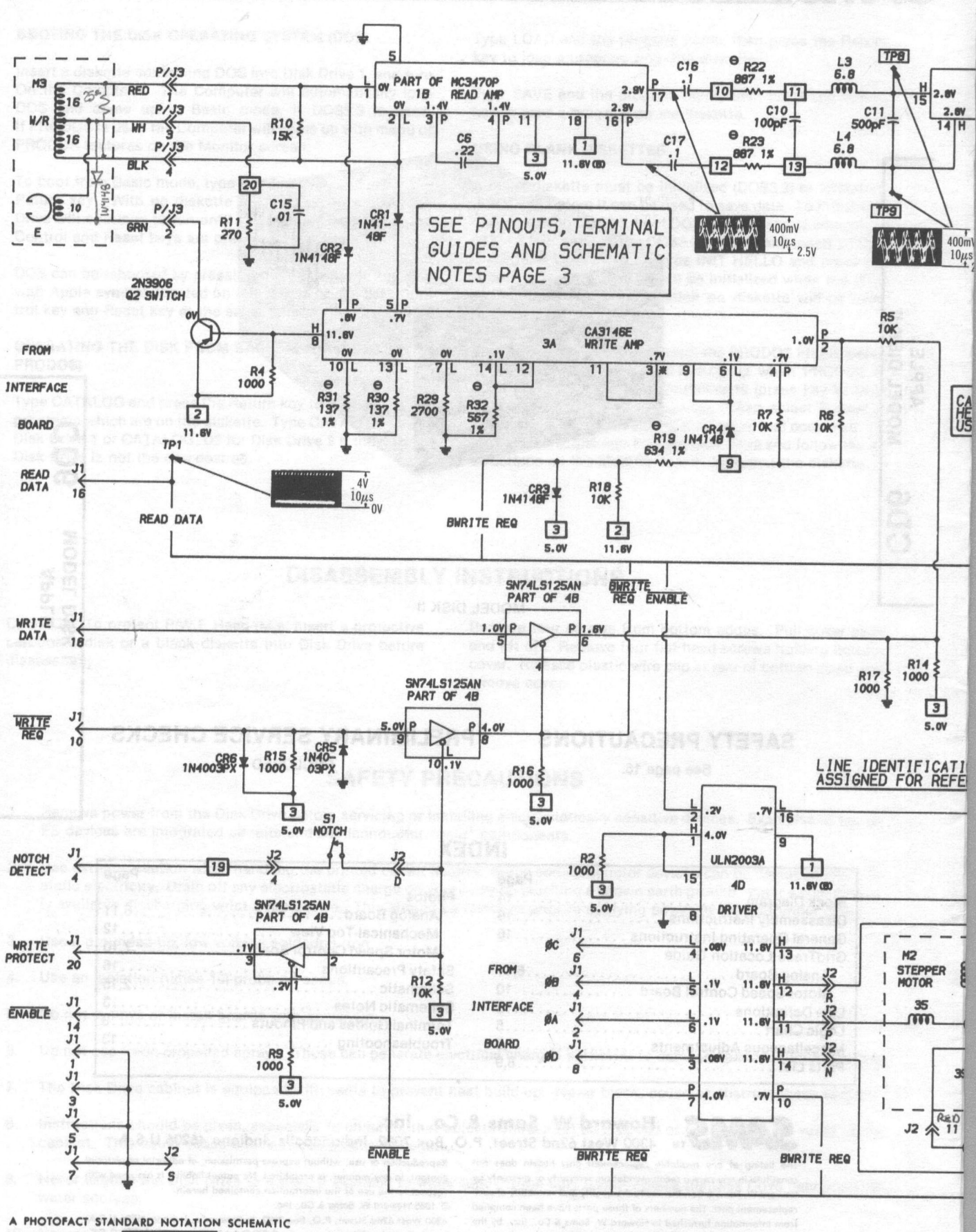

WITH CIRCUITRACE

NODEL DASK N

<sup>©</sup> Howard W. Sams & Co., Inc. 1985

# **IC PINOUTS & TERMINAL GUIDES**

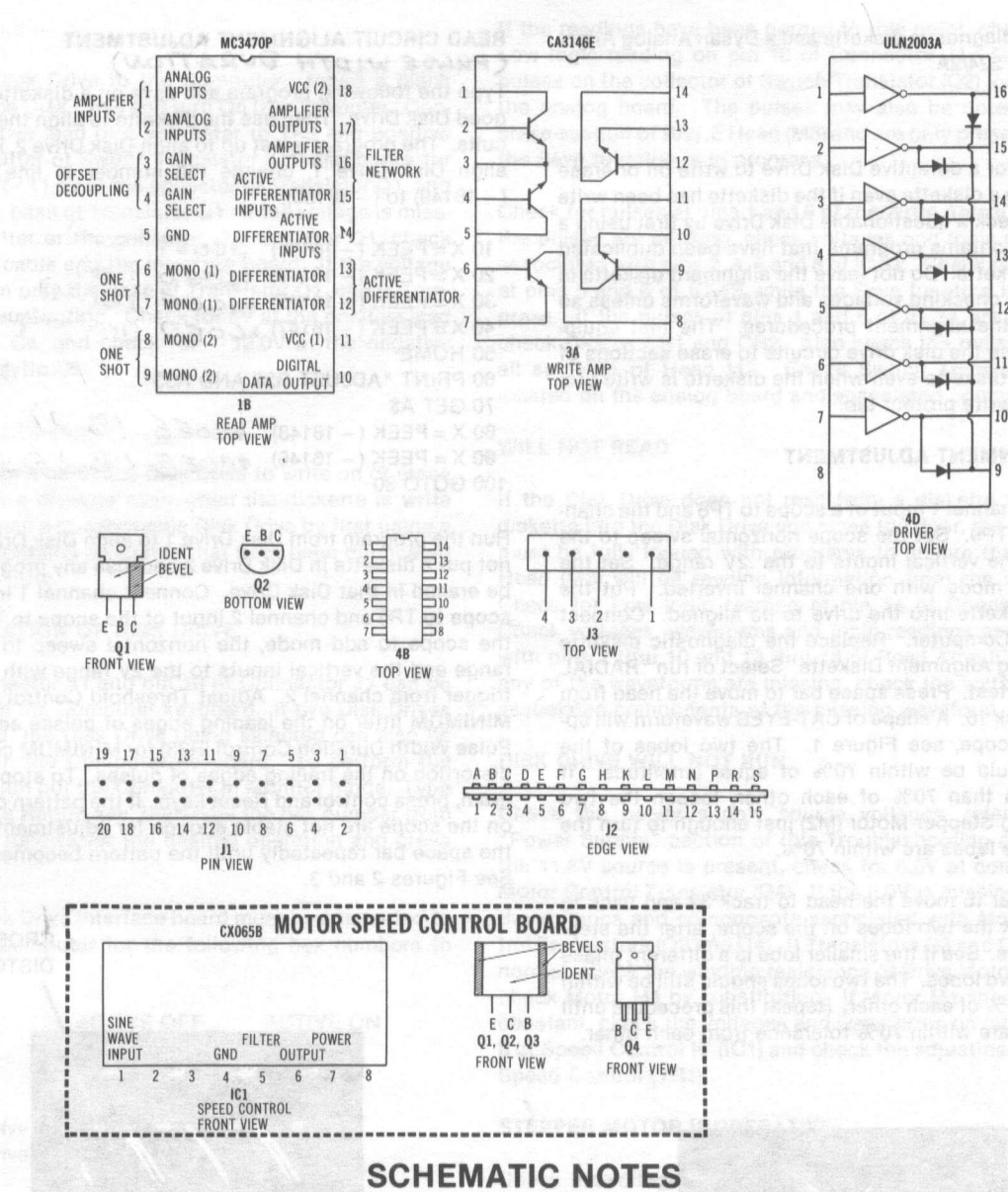

Circuitry not used in some versions

- Circuitry used in some versions
- See parts list
- Ground

Waveforms and voltages are taken from ground, unless noted otherwise.

Voltages, Waveforms and Logic probe readings taken while running the following Basic program without the Stepper Motor operating, unless noted otherwise. Read and Write circuits are active while the program is running. 10 D\$ =  $"$  "(Put a CTRL D between the quotes)

20 PRINT D\$; "OPEN SAMS"

30 PRINT D\$; "WRITE SAMS"

- 40 FORX =  $1$  TO 50
- 50 PRINT "THIS IS A TEST"
- **60 NEXTX**
- 70 PRINT D\$; "CLOSE"
- 80 GOTO 20
- Logic Probe Display
- $L = Low$
- $H = High$
- $P = Pulse$
- $* = Open (No light On)$
- Waveforms taken with triggered scope and Sweep/Time switch in Calibrate position, scope input set for DC coupling on 0 reference voltage waveforms. Switch to AC input to view waveforms after DC reference is measured when necessary. Each waveform is 7 cm. width with DC reference voltage given at the bottom line of each waveform.
- Time in  $\mu$ sec. per cm, given with p-p reading at the end of each waveform.
- Item numbers in rectangles appear in the alignment/adjustment instructions.
- Supply voltages maintained as shown at input.
- Voltages measured with digital meter, no signal.
- Controls adjusted for normal operation.
- Terminal identification may not be found on unit.
- Capacitors are 50 volts or less, 5% unless noted.
- Electrolytic capacitors are 50 volts or less, 20% unless noted.
- Resistors are 1/2W or less, 5% unless noted.
- Value in ( ) used in some versions.

Measurements with switching as shown, unless noted.

MODEL DISK

 $\equiv$ 

**APPLE** 

# **MISCELLANEOUS ADJUSTMENTS**

NOTE: Use a diagnostic diskette and a Dysan Analog Alignment Diskette *224/2A.* 

#### WARNING

It is possible for a defective Disk Drive to write on or erase information on a diskette even if the diskette has been write protected. Check a questionable Disk Drive by first using a diskette that contains programs that have been duplicated on another diskette. Do not leave the alignment diskette in the drive while checking voltages and waveforms unless so instructed in the alignment procedures. The test equipment may cause the disk drive circuits to erase sections of the alignment diskette even when the diskette is write protected with a write protect tab.

#### RADIAL ALIGNMENT ADJUSTMENT

Connect the channel 1 input of a scope to TP8 and the channel 2 Input to TP9. Set the scope horizontal sweep to the 20ms range, the vertical Inputs to the .2V range. Set the scope to add mode with one channel inverted. Put the diagnostic diskette Into the drive to be aligned. Connect power to the Computer. Replace the diagnostic diskette with the Analog Alignment Diskette. Select or run "RADIAL ALIGNMENT" test. Press space bar to move the head from track 00 to track 16. A shape of CAT-EYES waveform will appear on the scope, see Figure 1. The two lobes of the waveform should be within 70% of equal amplitude. If lobes are less than 70% of each other, loosen the two screws holding Stepper Motor (M2) just enough to turn the motor until the lobes are within 70%.

Press space bar to move the head to track 39 and back to track 16, check the two lobes on the scope, after the stepper motor stops. See if the smaller lobe is a different phase than the first two lobes. The two lobes should still be within tolerance of 70% of each other. Repeat this procedure until the two lobes are within 70% tolerance from each other.

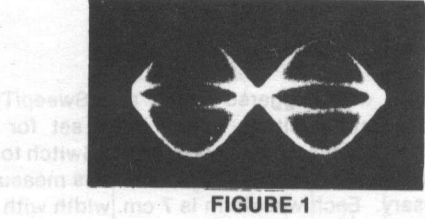

#### MOTOR SPEED ADJUSTMENT

Remove the cabinet bottom and cover and set the Disk Drive on its side. Insert a diskette into the Disk Drive and close the door. Activate the Drive Motor (M1), see "Direct Operation of Disk Drive" section of the Troubleshooting guide. Use the outer trace of the pattern on the spindle pulley of 60Hz AC power is being used and the inner trace if 50Hz AC power is being used. Use a 50Hz or 60Hz flores· cent light to view the pattern, adjust the Speed Control (VR1) until the pattern appears to stand still.

#### READ CIRCUIT ALIGNMENT ADJUSTMENT *(PUl.,£* VI p.rH *g)VR4T1CM1)*

Type the following program and save on a diskette using a good Disk Drive. Then use the diskette to align the read circuits. The program is set up to align Disk Drive 2, if used to align Disk Drive 1, change the number in line 20 from  $(-16149)$  to  $(-16150)$ .

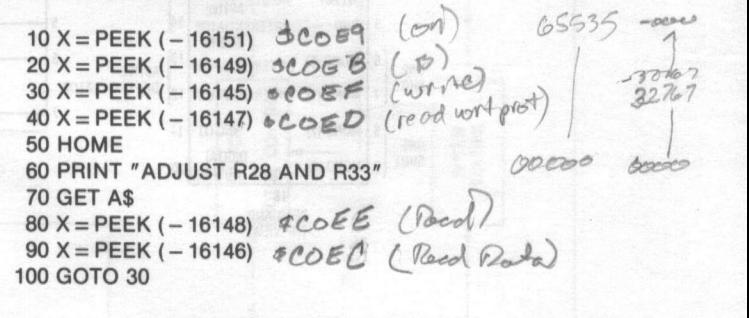

Run the program from Disk Drive 1 to align Disk Drive 2. Do not put a diskette in Disk Drive 2 because any program may be erased in that Disk Drive. Connect channel 1 input of a scope to TP5 and channel 2 input of the scope to TP7. Set the scope to add mode, the horizontal sweep to the  $2\mu s$ range and the vertical inputs to the 2V range with external trigger from channel 2. Adjust Threshold Control (R28) for MINIMUM jitter on the leading edges of pulses and adjust Pulse Width Duration Control (R33) for MINIMUM crossover distortion on the trailing edges of pulses. To stop the program, press control and Reset keys. If the pattern of pulses on the scope are not stable enough for adjustments, press the space bar repeatedly until the pattern becomes stable. See Figures 2 and 3.

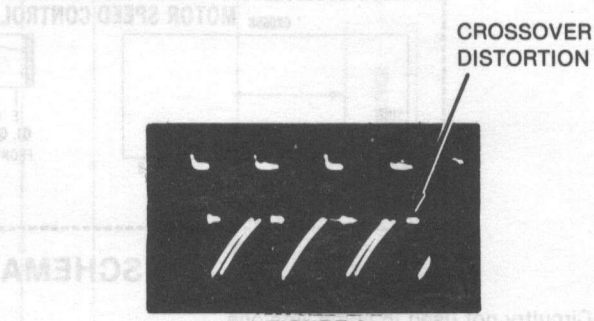

FIGURE 2

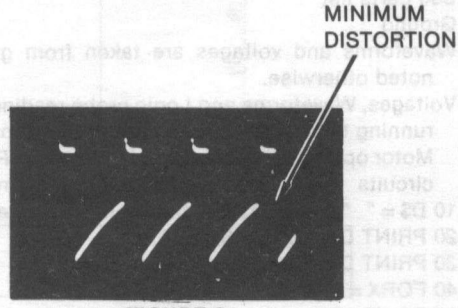

FIGURE 3

# **MISCELLANEOUS ADJUSTMENTS (Continued)**

#### AZIMUTH CHECK ADJUSTMENT

Connect the channel 1 Input of a scope to TP8 and the chan· nel 2 Input to TP9. Set the horizontal sweep to the .5ms range, the vertical inputs to the 50mV range and set the scope to add mode with one channel inverted. Insert the alignment diskette into the Disk Drive to be checked. Run the "Azimuth" function. A pattern of four vertical bars should appear on the scope. The correct azimuth is in· dicated when the two Inside bars are longer than the two outside bars, see Figure 4.

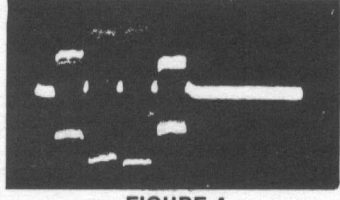

FIGURE 4

# **LINE DEFINITIONS**

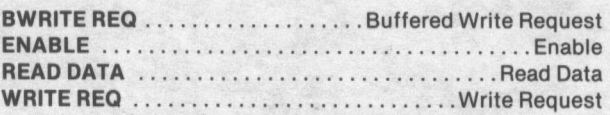

Any Bar above any Alphabetical or numerical combination indicates line active in a low (0) state.

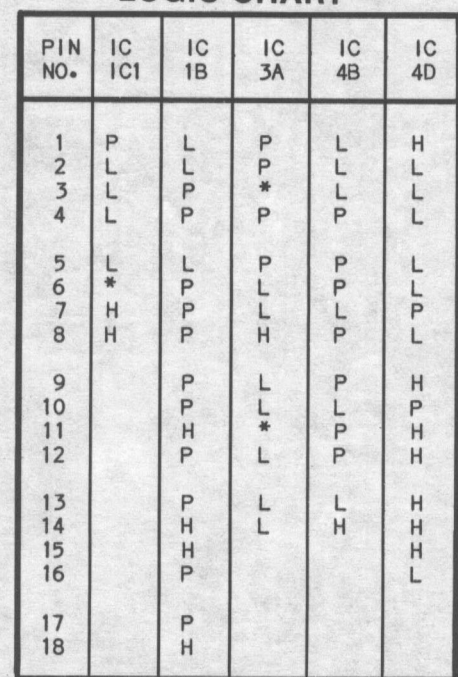

# **LOGIC CHART**

Logic probe readings taken while running the following Basic program without the Stepper Motor operating, unless noted otherwise. Read and Write circuits are ac· tive while the program is running. 10  $D$ \$ =  $''$  "(Put a CTRL D between the quotes) 20 PRINT 0\$; "OPEN SAMS" 30 PRINT 0\$; "WRITE SAMS" 40 FORX = 1 TO 50 50 PRINT "THIS IS A TEST" 60 NEXTX 70 PRINT 0\$; "CLOSE" 80 GOTO 20 Logic Probe Display  $L = Low$  $H = H$ igh  $P = P$ ulse

\* = Open (No light On)

ă  $\breve{\sigma}$  $\frac{8}{10}$ **APPLE<br>APPLE** 

 $\overline{O}$ 

W bower A UNACE SCINNA

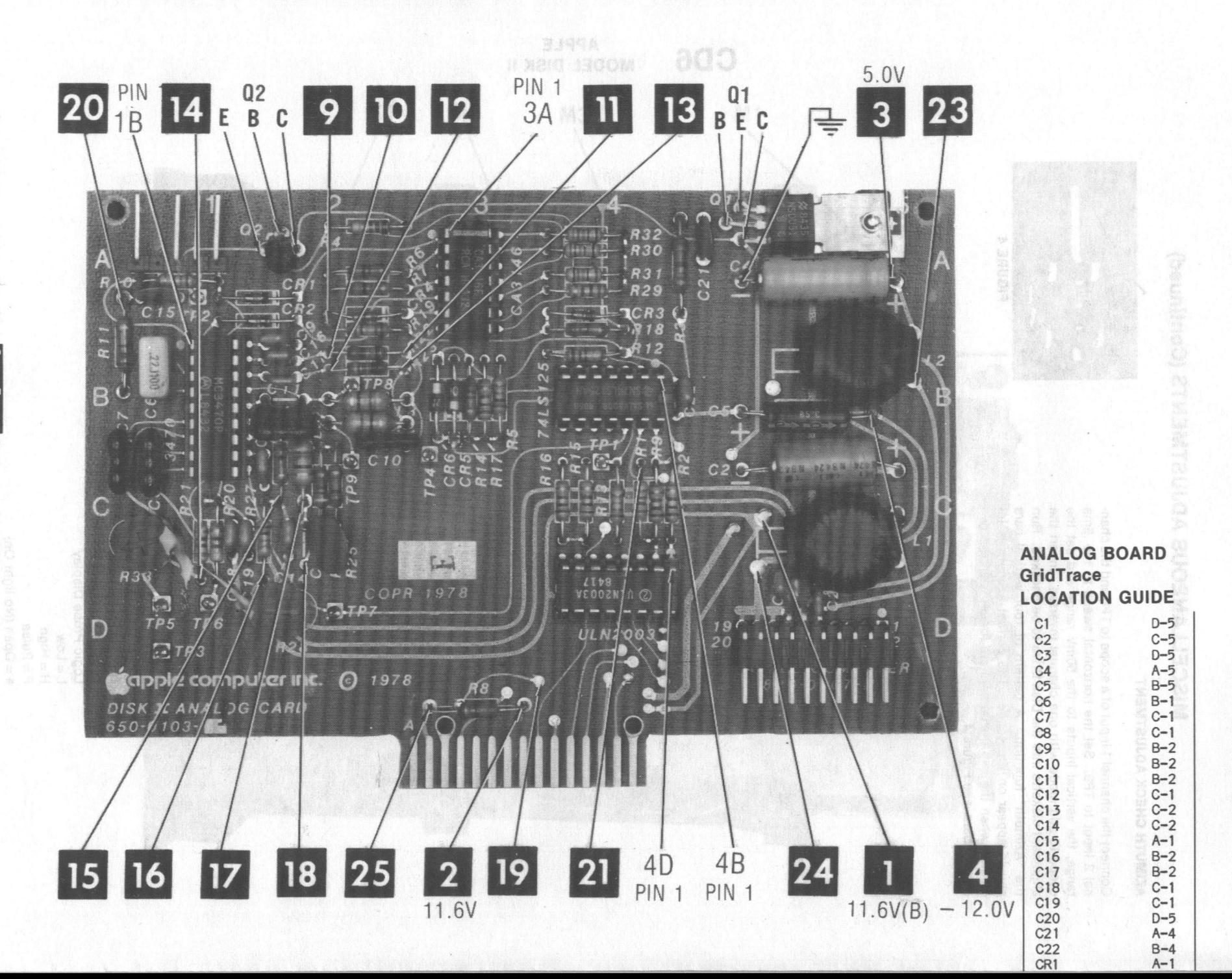

**ANALOG BOARD A Howard W. Sems GREGUIRAGE Photo** 

 $\circ$ 

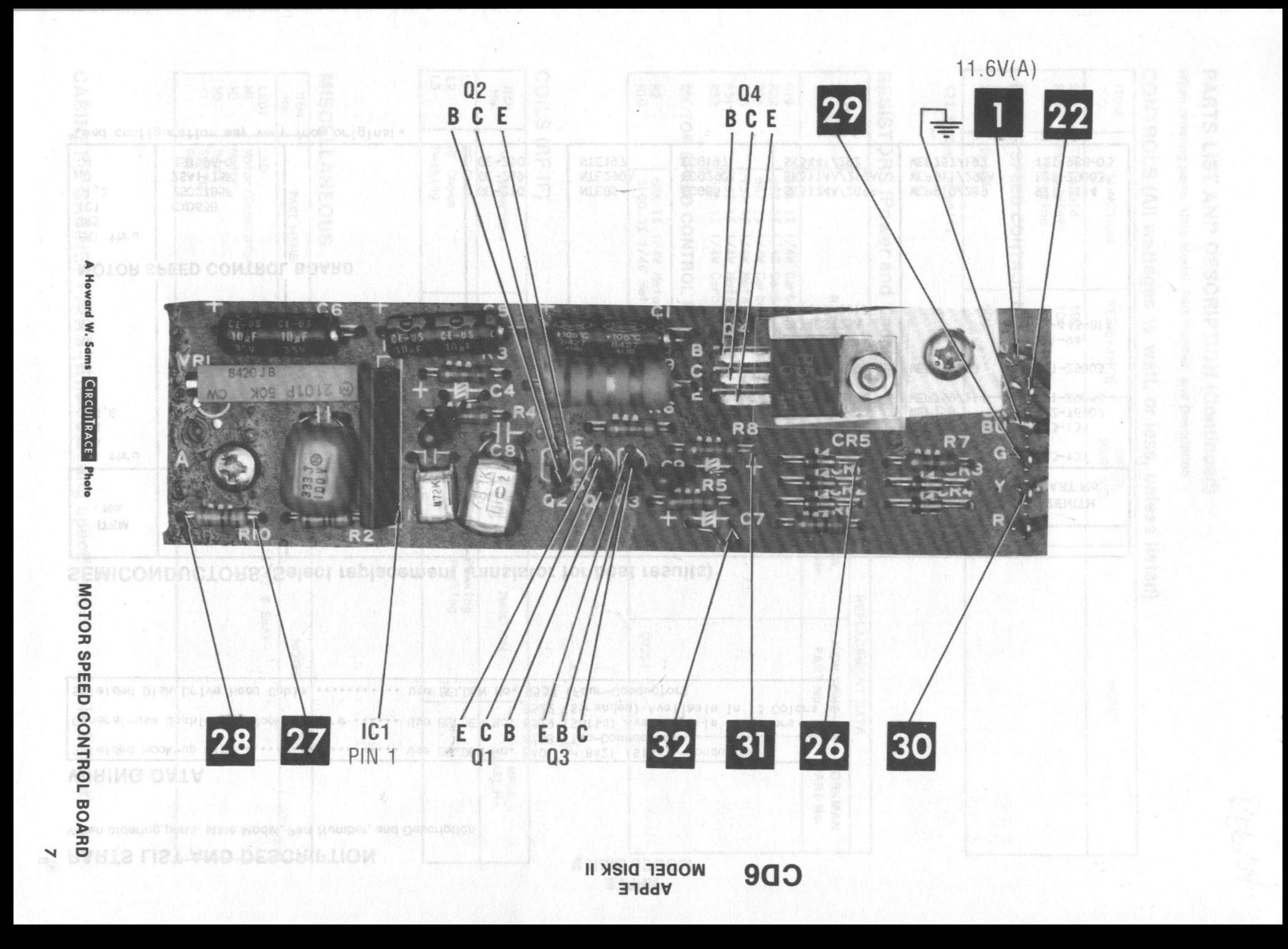

# **<sup>®</sup> PARTS LIST AND DESCRIPTION**

When ordering parts, state Model, Part Number, and Description

# WIRING DATA

 $\frac{B}{\Omega_{\text{tot}}}$  $2\alpha'$ 

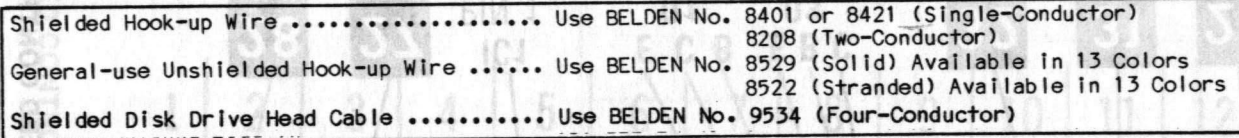

Ĉ 65

# SEMICONDUCTORS (Select replacement transistor for best results)

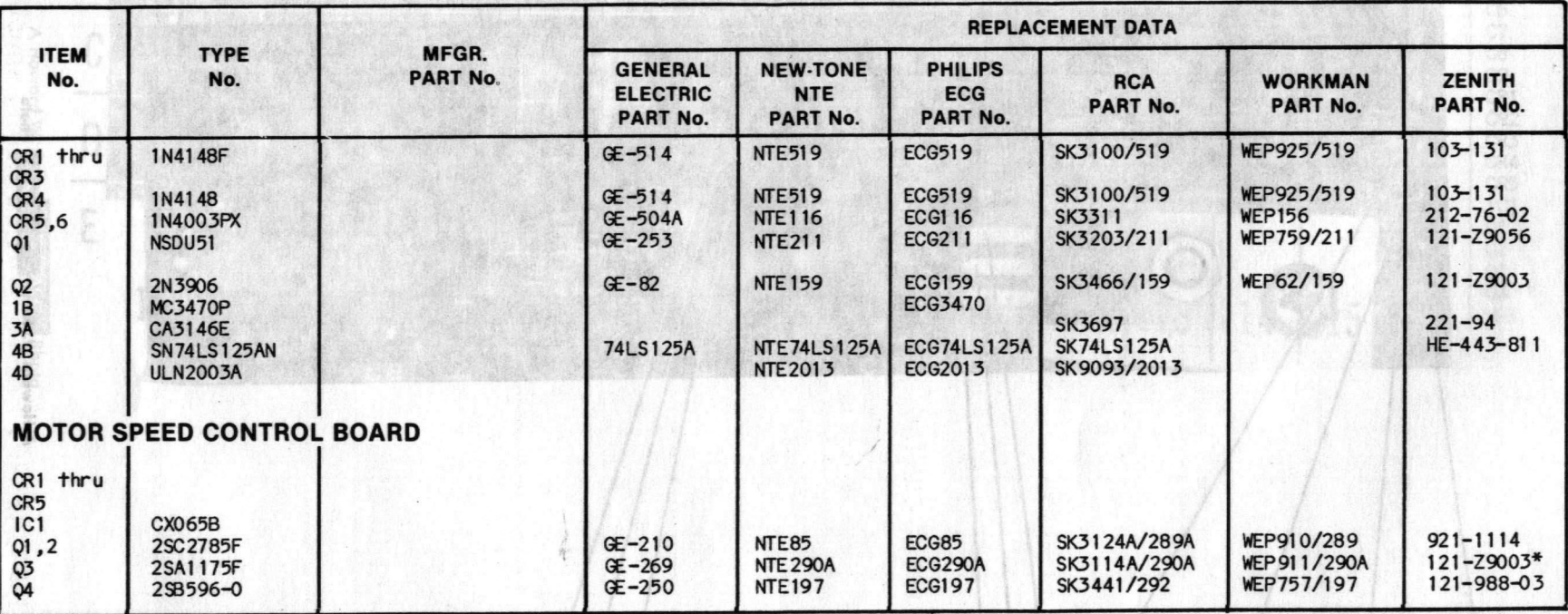

P.  $C<sub>2</sub>$ 

 $14'$   $9$   $(1)$ 

3.199A

мовет різки

 $800$ 

**MOTOR SPEED** CONTROL BOARD

\*Lead configuration may vary from original . <sup>I</sup>

# PARTS LIST AND DESCRIPTION (Continued)

When ordering parts, state Model, Part Number, and Description

# CONTROLS (All wattages 1/2 watt, or less, unless listed)

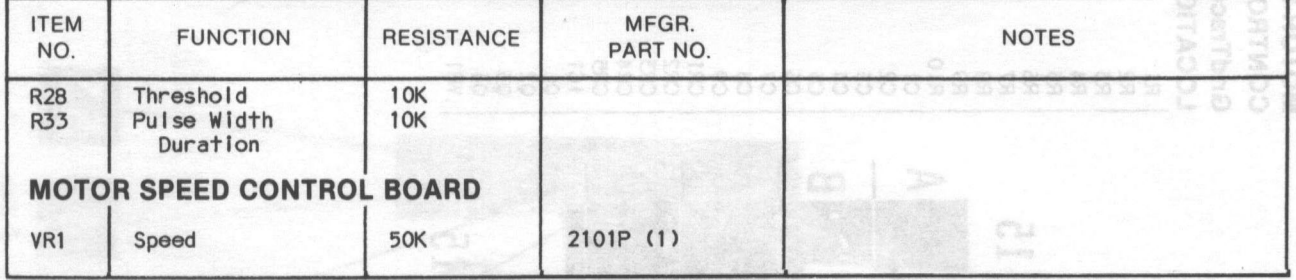

(1) Number on unIt.

# RESISTORS (Power and Special)

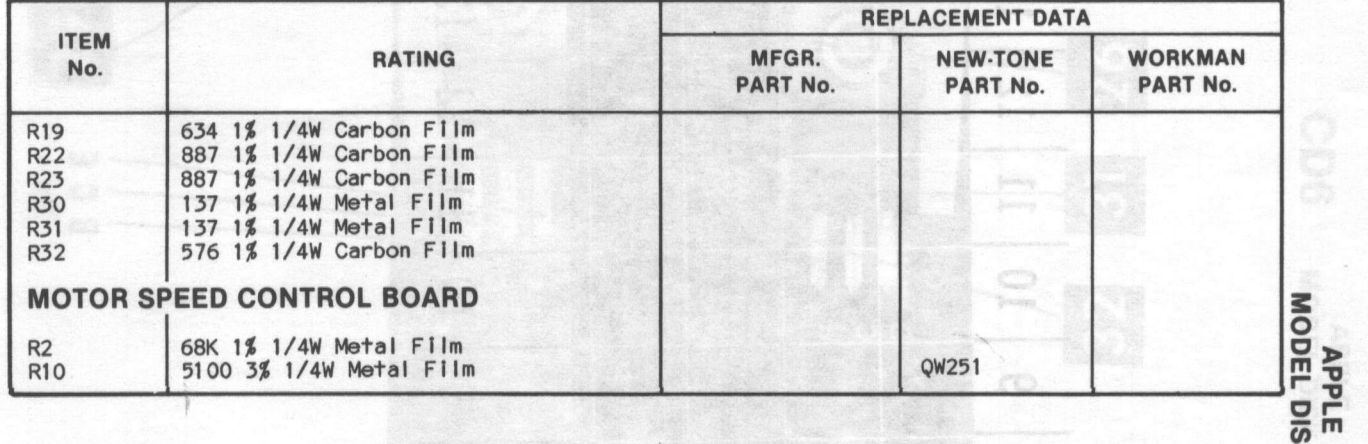

COILS (RF·IF)

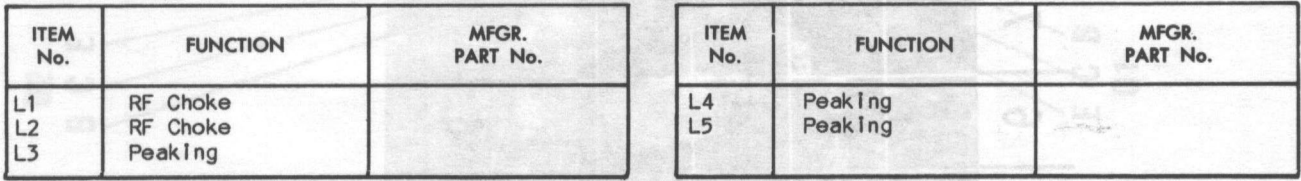

# **MISCELLANEOUS**

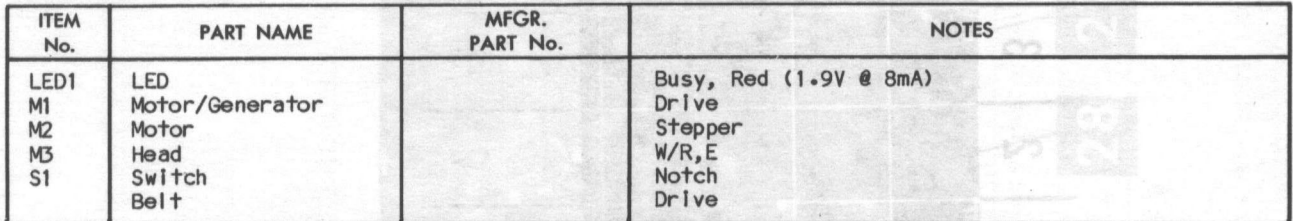

 $C5$ 

**The Second** 

CABINET & CABINET PARTS (When ordering specify model, chassis & color)

 $\label{eq:2.1} \begin{array}{ccc} \text{2.1.1} & & \text{1} & \text{1} \\ \end{array}$ 

~

REGAN

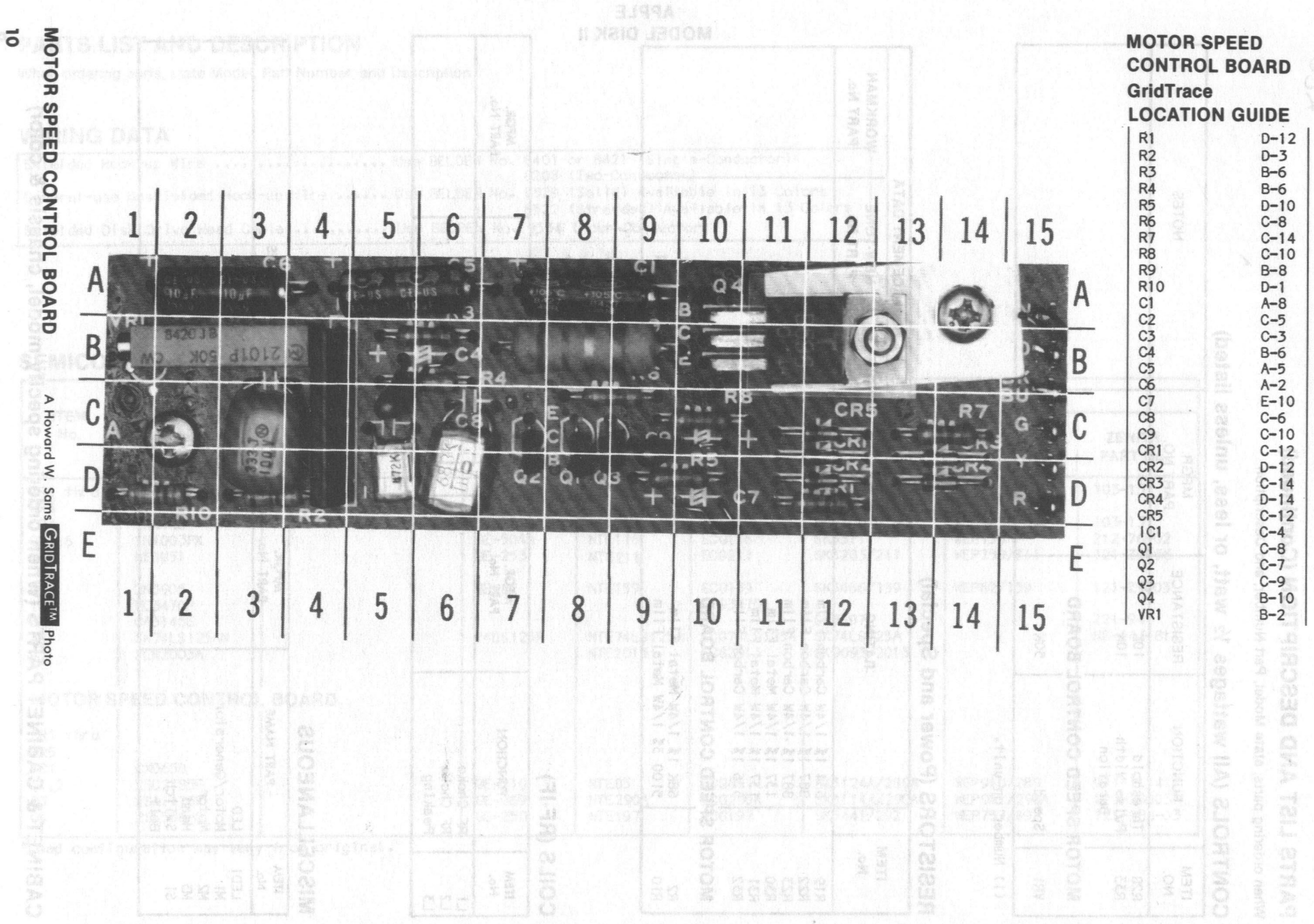

 $\vec{0}$ 

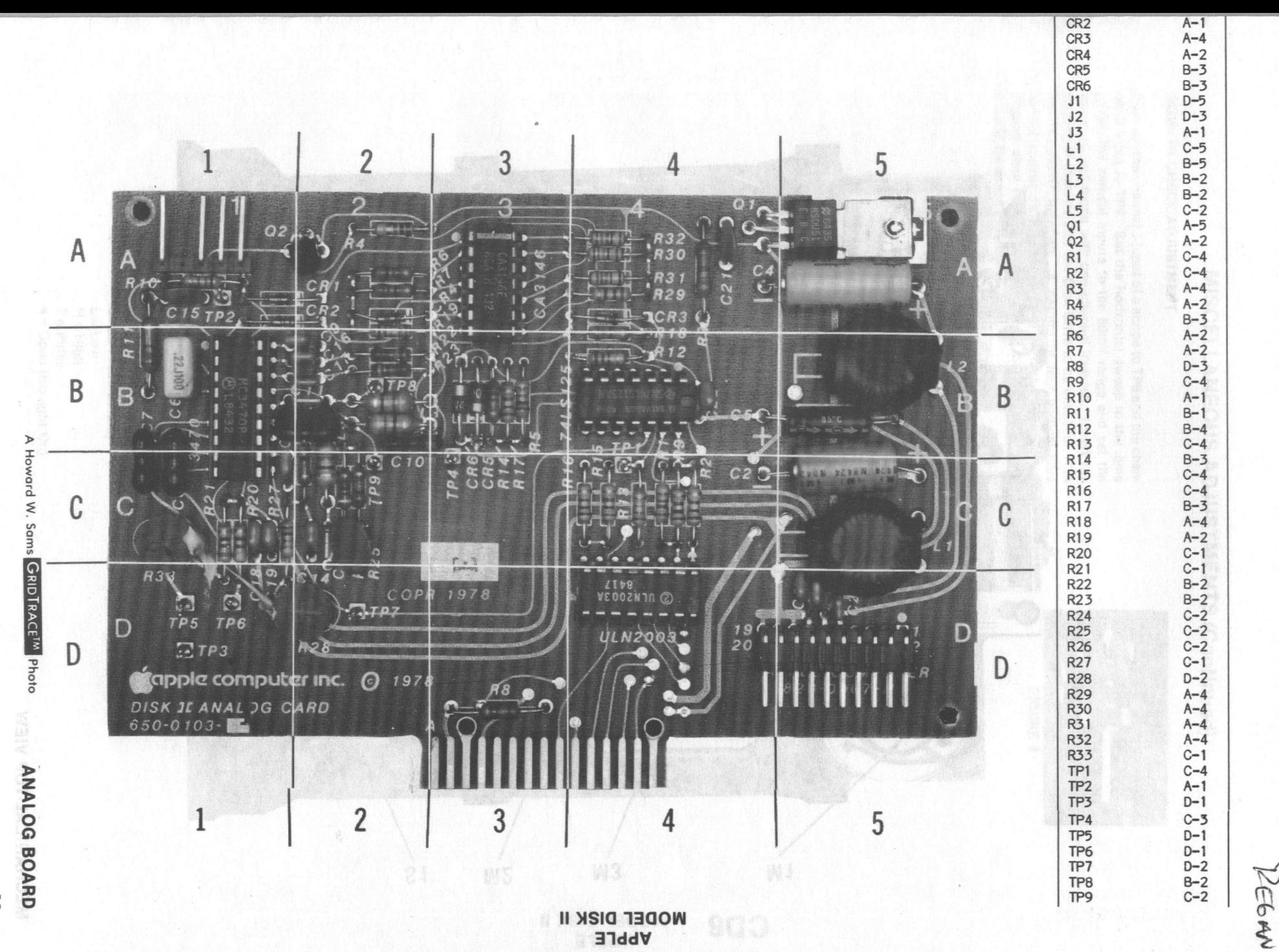

 $\equiv$ 

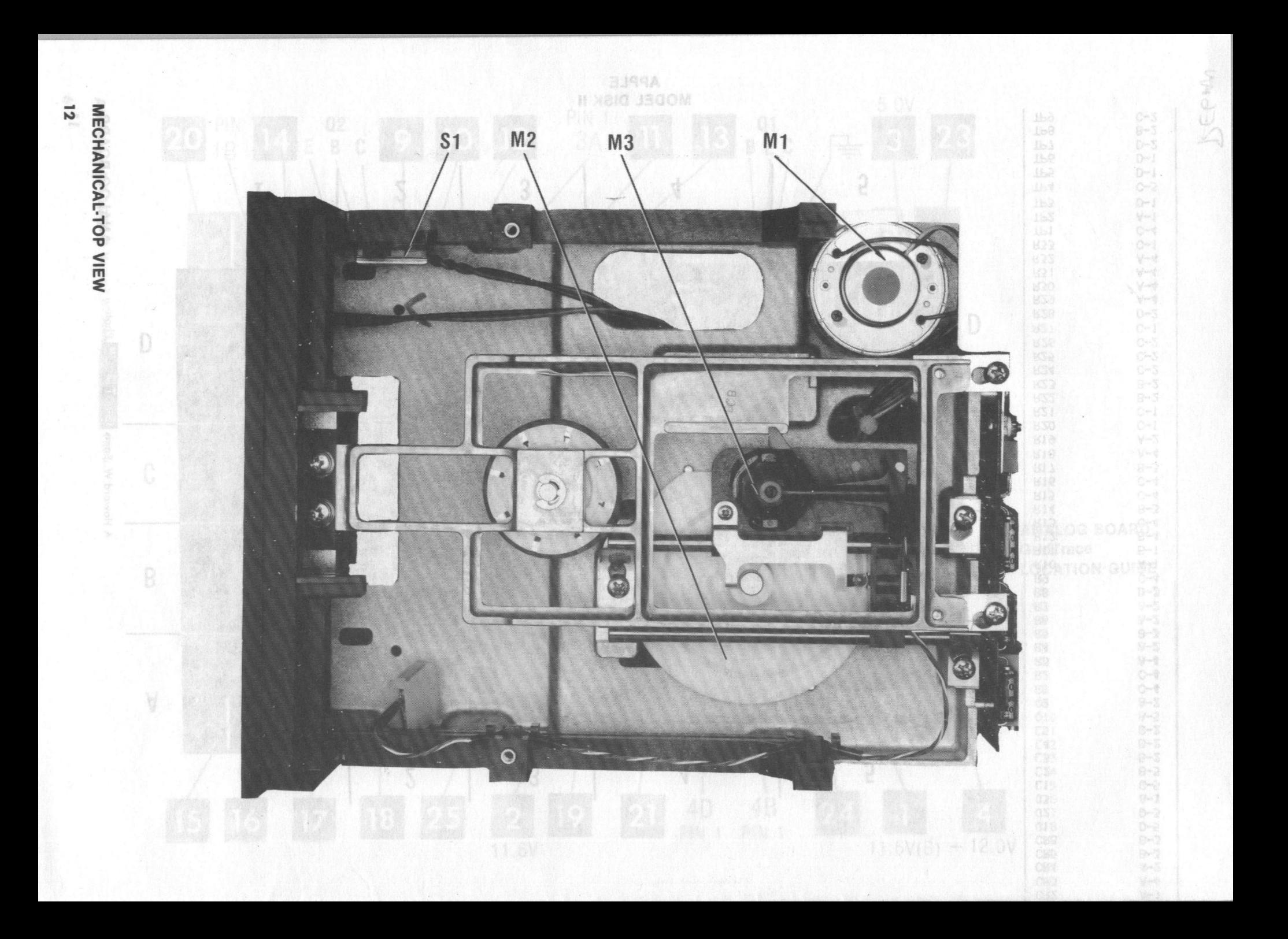

# **TROUBLESHOOTING**

#### POWER SUPPLY

Connect the Disk Drive to the Computer. Insert a blank diskette into the Disk Drive and turn On the Computer. Connect the negative lead of a voltmeter to TP3 and positive lead to the emitter of Switch Transistor (01) and check for 11.6V. Check for 11.6V at the collector of Transistor 01, and for 10.8V at the base of Transistor Q1. If the voltage is missing at the emitter or the collector of Transistor Q1, check the connector cable and the interface board. If the voltage is missing from only the base of Transistor Q1, check Transistor 01 by substitution. Check for 5V at the positive lead of Electrolytic C4, and check for  $-12.0V$  at the negative lead of Electrolytic C5.

#### WARNING

It is possible for a defective Disk Drive to write on or erase information on a diskette even when the diskette is write protected. Check a questionable Disk Drive by first using a diskette that contains programs that have been duplicated on another diskette.

#### DIRECT OPERATION OF DISK DRIVE

Pin 14 of Connector J1 and pin 10 of Connector J1 can be controlled from the Computer keyboard. If two Disk Drives are being used, the Disk Drive being selected can also be controlled from the Computer keyboard. To perform the desired operation put the Computer in Monitor mode. Type (Call-151), press Return key, then type the hex number from the chart that follows for the desired operation and press Return key.

NOTE: The Disk Drive interface board must be connected to slot 6 of the Computer for the following hex numbers to work.

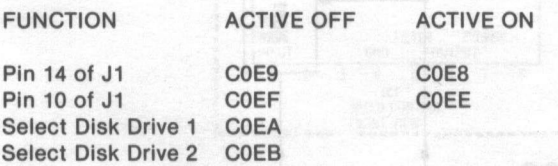

#### WILL NOT WRITE

If the Disk Drive does not write information onto a non-write protected diskette when using Computer keyboard commands, check for a Low logic reading on pin 20 of Connector J1. If the reading is High, check for a Low logic reading on pin 1 and pulses on pin 2 of IC4B. Check the Notch (Write Protect) Switch (S1).

 $8CBE0 - Plane0  
\n8C1 - Plane1  
\n8D - Plane2  
\n8D - Plane2  
\n8D - Plane2  
\n8D - Plane2$  $26 - P$  love 3 off

If the readings have been normal to this point, check for a Low logic reading on pin 10 of Connector J1. Check for pulses on the collector of Switch Transistor (02) located on the analog board. The pulses may also be noted at the erase section of RIW,E Head (M3) and are only present when the Save function is in progress.

Check for pulses at pins 1 and 5 of the Write Amp IC (3A). If the pulses are missing, check voltages and logic readings associated with pins 2, 4, 6 and 8 of IC 3A. Check for pulses at pins 5 and 6 of IC 4B while the Save function is in progress. If the pulses at pins 1 and 5 of IC 3A are present, check Diodes CR1 and CR2. Also check the resistance of all sections of Head M3. Check Switch Transistor (02) located on the analog board and associated components.

#### WILL NOT READ

If the Disk Drive does not read from a diskette, insert a diskette into the Disk Drive and close the door, the diskette must be fully loaded with programs to ensure that RIW,E Head (M3) will be reading information from the diskette. Check for Low logic reading at pin 14 of Connector J1. Check voltages, waveforms and logic readings associated with pins 7 thru 10 and 13 thru 18 of Read Amp IC (1B). If any of the waveforms are missing, check the voltages and associated components of the missing waveform.

#### DISK DRIVE WILL NOT RUN

Check the power supply source voltages, refer to the  $\leq$ "Power Supply" section of this Troubleshooting guide. If  $\overrightarrow{OP}$ <br>the 11.6V source is present, check for 6.0V at collector of  $\overrightarrow{CP}$ <br>Motor Control Transistor (Q4). If the 6.0V is missing, check  $\overrightarrow{CP}$ the 11.6V source is present, check for 6.0V at collector of  $\overline{m}$ <br>Motor Control Transistor (Q4). If the 6.0V is missing, check  $\overline{m}$ the voltages and components associated with Motor Con-  $\Box$ trol Transistors (Q3 and Q4). If Transistors Q3 and Q4 check  $\Omega$ normal, check the winding resistance of Drive Motor (M1) or \_ check Motor M1 by substitution. If Motor M1 speed is not constant, check the voltages and waveforms on pins 1 thru 8 of Speed Control IC (IC1) and check the adjustment of the Speed Control (VR1).

#### STEPPER MOTOR INOPERATIVE

Check the voltages on pins 11 thru 14 of the Driver IC (40). If all the voltage readings are not approximately 11.6V, check the resistance of the associated winding of Stepper Motor (M2). Check for 11.6V at pins 11 and 12 of Connector J2. Check for short to ground between any of pins 9,11,12, 13 and 14 of IC 40. If any pins are shorted, check IC 40 by substitution. If IC 40 checks good and Motor M2 checks normal, check the Disk Drive interface board by substitu-

tion. .jN!J10b R(fJ.) *1/lfIJ'/* ~ '\)(~Il S'i'as'J> \JA Y FOGEB- DRUG OFF 15TOR WILL PROUM OUTOF RUNNE WILL<br>SCOOP - DRUGON WILL TE IF BAD. LOCK LIKE (NUCE)  $$COEH - DRICEB$  . No keed-ckQ1. Gve some 6000 PCOBB- PROCESS ENTITLED TO THE READS, BUT WOST Frecot Catal white writing WILL BE GAP BAGE.<br>Recol Clata ... Fin WOTPOON! Recol clata "PATH NOT POCAN"<br>acoed - Load while writing For CZP = 125or W  $\frac{1}{2}$   $\frac{1}{2}$  Recol WHENREINCE RUN<br>WEAD, 13 REPLACE READ HULP.

 $\overline{4}$ **BLOCK DIAGRAM** 

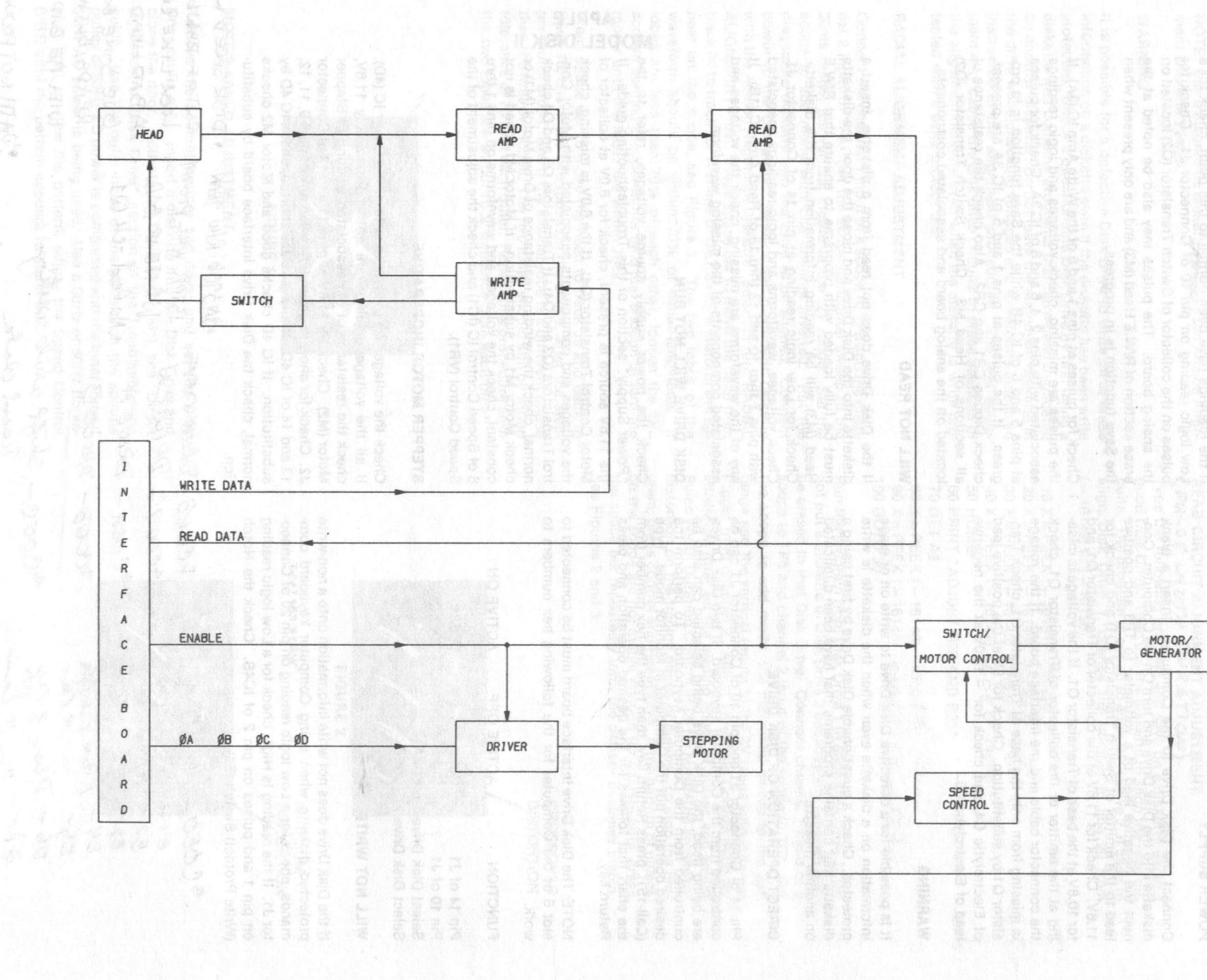

REGAN

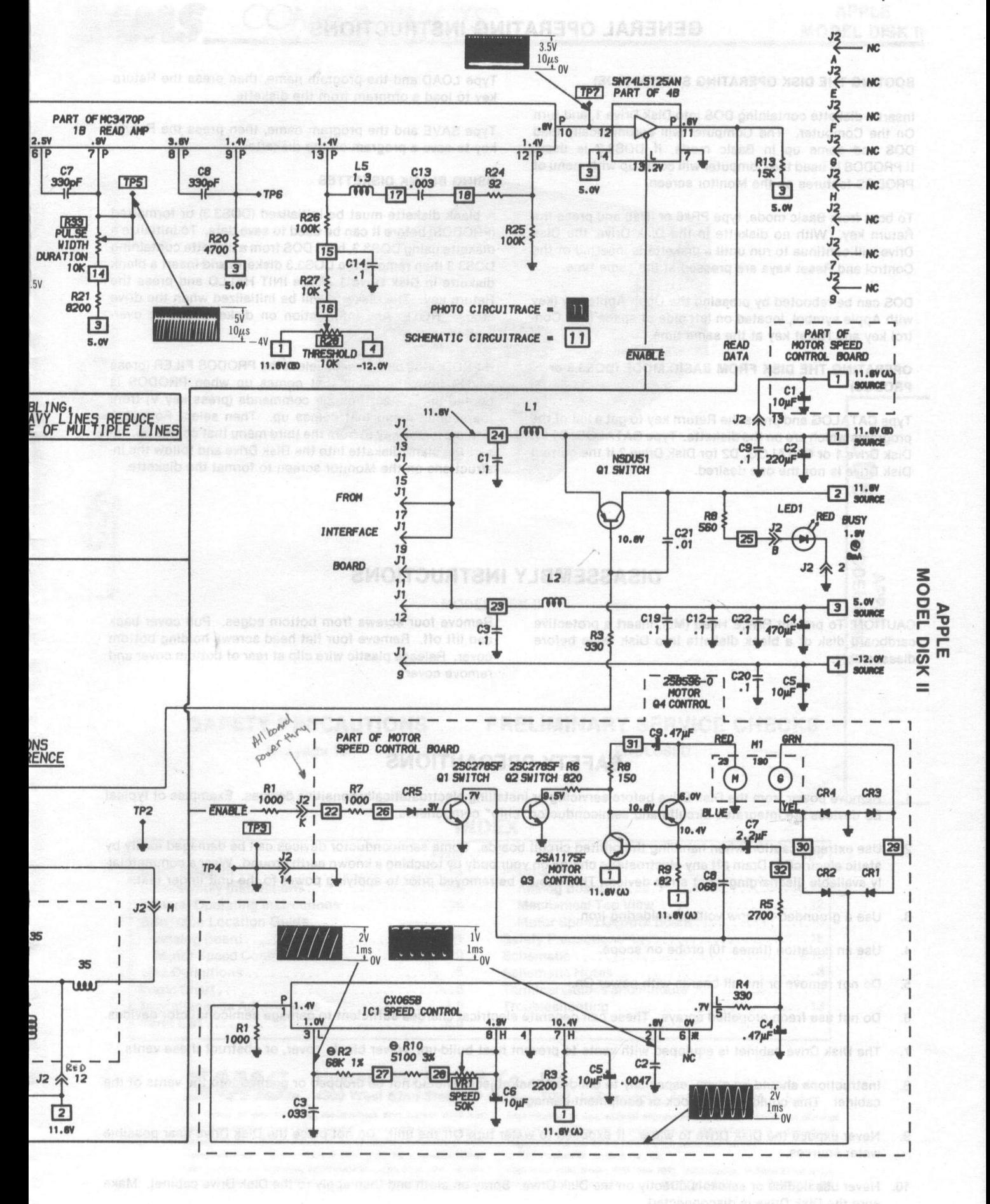

15

# **GENERAL OPERATING INSTRUCTIONS**

#### BOOTING THE DISK OPERATING SYSTEM (DOS)

Insert a diskette containing DOS Into Disk Drive 1, and turn On the Computer. The Computer will automatically load DOS and come up in Basic mode, if DOS3.3 is used. If PROD05 Is used the Computer will come up with menu of PRODOS features on the Monitor screen.

To boot from Basic mode, type PR#6 or IN#6 and press the Return key. With no diskette in the Disk Drive, the Disk Drive will continue to run until a diskette is inserted or the Control and Reset keys are pressed at the same time.

DOS can be rebooted by pressing the Open Apple key (key with Apple symbol, located on left side of space bar), Control key and Reset key at the same time.

OPERATING THE DISK FROM BASIC MODE (DOS3.3 or PRODOS)

Type CATALOG and press the Return key to get a list of the programs which are on the diskette. Type CATALOG, 01 for Disk Drive 1 or CATALOG, 02 for Disk Drive 2 if the current Disk Drive is not the one desired.

Type LOAD and the program name, then press the Return key to load a program from the diskette.

Type SAVE and the program name, then press the Return key to save a program on the diskette.

#### USING BLANK DISKETTES

A blank diskette must be initialized (DOS3.3) or formatted (PROD05) before it can be used to save data. To initialize a diskette using D053.3, boot DOS from a diskette containing DOS3.3 then remove the DOS3.3 diskette and insert a blank diskette in Disk Drive 1. Type INIT HELLO and press the Return key. The diskette will be Initialized when the drive stops. NOTE: Any information on diskette will be overwritten.

If PROD05 Is being used, select the PROD05 FILER (press key F) from the menu that comes up when PRODOS Is booted up. Select Volume commands (press key V) from the second menu that comes up. Then select Format A Volume (press key F) from the third menu that' comes up. Insert the blank diskette into the Disk Drive and follow the instructions on the Monitor screen to format the diskette.

## **DISASSEMBLY INSTRUCTIONS**

CAUTION: To protect RIW,E Head (M3), insert a protective cardboard disk or a blank diskette into Disk Drive before disassembly.

an C

Remove four screws from bottom edges. Pull cover back and lift off. Remove four flat head screws holding bottom cover. Release plastic wire clip at rear of bottom cover and remove cover.

# **SAFETY PRECAUTIONS**

- 1. Remove power from the Disk Drive before servicing or Installing electrostatically sensitive devices. Examples of typical ES devices are integrated circuits and semiconductor "chip" components.
- 2. Use extreme caution when handling the printed circuit boards. Some semiconductor devices can be damaged easily by static electricity. Drain off any electrostatic charge on your body by touching a known earth ground. Wear a commercially available discharging wrist strap device. This should be removed prior to applying power to the unit under test.
- 3. Use a grounded-tip, low voltage soldering iron.
- 4. Use an isolation (times 10) probe on scope.
- 5. Do not remove or install boards with power On.
- 6. Do not use freon-propelled sprays. These can generate electrical charges sufficient to damage semiconductor devices.
- 7. The Disk Drive cabinet is equipped with vents to prevent heat build-up. Never block, cover, or obstruct these vents.
- 8. Instructions should be given, especially to children, that objects should not be dropped or pushed into the vents of the cabinet. This could cause shock or equipment damage.
- 9. Never expose the Disk Drive to water. If exposed to water turn Off the unit. Do not place the Disk Drive near possible water sources.
- 10. Never use liquids or aerosols directly on the Disk Drive. Spray on cloth and then apply to the Disk Drive cabinet. Make sure the Disk Drive is disconnected.

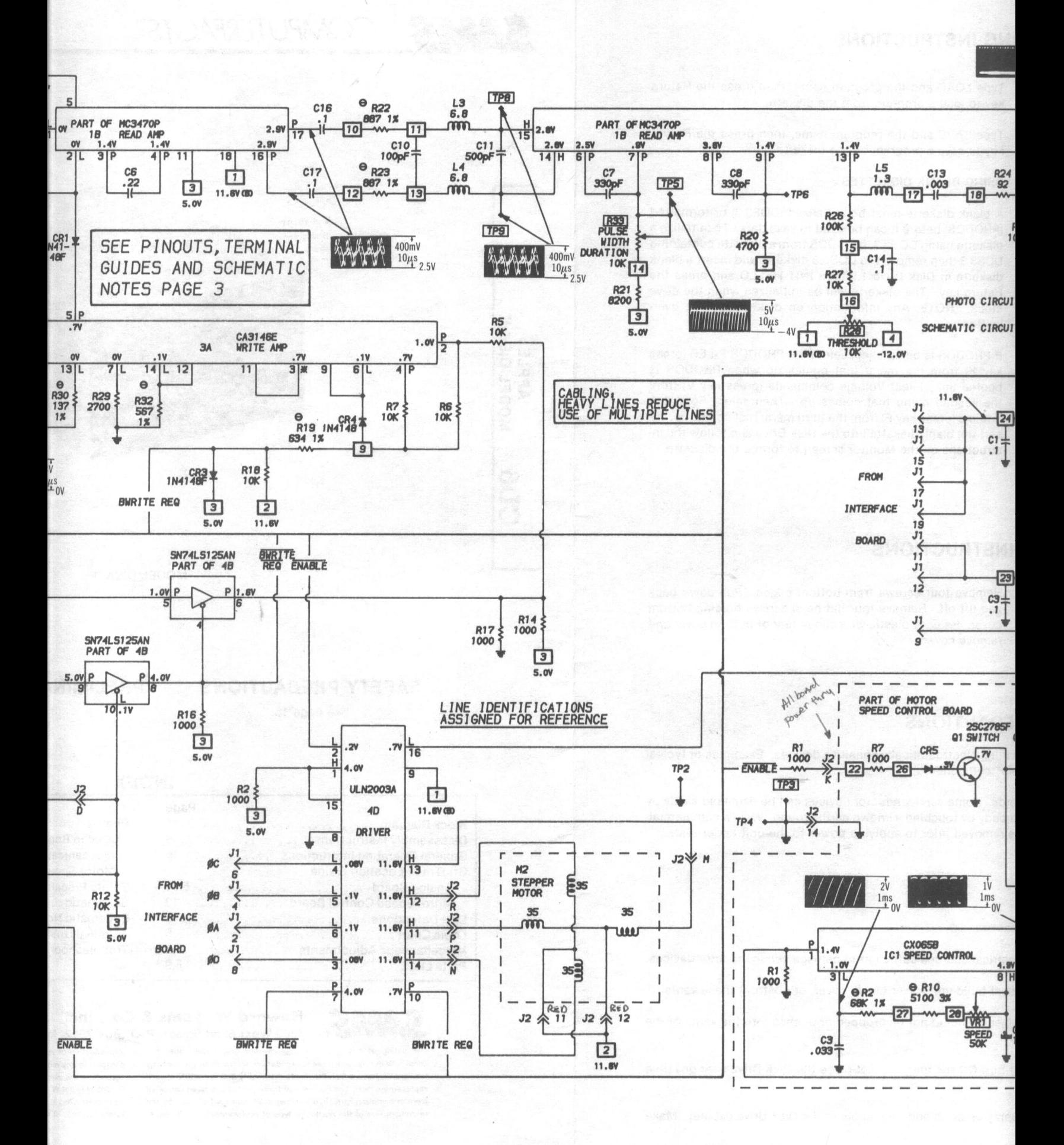